Business Intelligence Solution Provide

# **Informatica Power Center 9.0.1**

Building Financial Data Mode - Lab#14 Hands-on Guide on Joiner Transformation

### **Description:**

BISP is committed to provide BEST learning material to the beginners and advance learners. In the same series, we have prepared a complete end-to end Hands-on Guide for building financial data model in Informatica. The document focuses on how the real world requirement should be interpreted. The mapping document template with very simplified steps and screen shots makes the complete learning so easy. The document focuses on Joiner Transformation. Join our professional training program and learn from experts.

| History:      |                |   |       |                             |          |               |  |
|---------------|----------------|---|-------|-----------------------------|----------|---------------|--|
| Version Descr | ription Change | A | uthor | Publi                       | ish Date |               |  |
| 0.1           | Initial Draft  |   | Uper  | <mark>1dr</mark> a Upadhyay |          | 12th Aug 2011 |  |
| 0.1           | Review#1       |   |       | Sharma                      |          | 15th Aug 2011 |  |
|               |                |   |       |                             |          |               |  |
|               |                |   |       |                             |          |               |  |
|               |                |   |       |                             |          |               |  |

# **TABLE OF CONTENTS**

| S.NO | TITLE                                              | PAGE. NO. |
|------|----------------------------------------------------|-----------|
| 1    | Introduction.                                      | 3-4       |
| 2    | Creating Repository & Folder.                      | 5-8       |
| 3    | Import Data Source and Target Tables               | 9-16      |
| 4    | Create Mapping and Defining Joiner transformation. | 17-24     |
| 5    | Create Workflow.                                   | 25-30     |
| 6    | Workflow Monitor & Review data.                    | 31-32     |

# Introduction

# Joiner Transformation in Informatica.

The joiner transformation is an active and connected transformation used to join two heterogeneous sources. The joiner transformation joins sources based on a condition that matches one or more pairs of columns between the two sources. The two input pipelines include a master and a detail pipeline or branch. To join more than two sources, you need to join the output of the joiner transformation with another source. To join n number of sources in a mapping, you need n-1 joiner transformations.

# Description

- A Source Qualifier Transformation.
  - Flat File as a source database
  - Used Oracle 11g as a target database.

#### **Mapping Sheet**

| Definition Name      | Joiner Transformation    |                    |                                                                    |                |                        |
|----------------------|--------------------------|--------------------|--------------------------------------------------------------------|----------------|------------------------|
| Source Name          | SRC_CREDITCARD           |                    |                                                                    |                |                        |
| Target Name          | TRG_CREDITCARD           |                    |                                                                    |                |                        |
| Source Details       |                          |                    |                                                                    | Target Details |                        |
| Entity Name          | Field/Expression Name    | Data Type          | Join Expression                                                    | Destination E  | Destination Field Name |
| SRC_ACCRUAL_BASIC_CD | ACCRUAL_BASIC_CD         | NUMBER(5,0)        |                                                                    |                |                        |
| SRC_ACCRUAL_BASIC_CD | ACCRUAL_BASIC_DISPLAY_CD | VARCHAR2(60 BYTE)  |                                                                    |                |                        |
| SRC_IRCS             | INTEREST_RATE_CD         | NUMBER(5,0)        |                                                                    | TRG_IRCS       | INTEREST_RATE_CD       |
| SRC_IRCS             | IRC_NAME                 | VARCHAR2(60 BYTE)  |                                                                    | TRG_IRCS       | IRC_NAME               |
| SRC_IRCS             | IRC_FORMAT_CD            | NUMBER(5,0)        | SRC_IRCS.IRC_FORMAT_CD=SRC_IRCS_FORMAT_CD.IRCS_FORMAT_CD           | TRG_IRCS       | IRC_FORMAT_CD          |
| SRC_IRCS             | ISO_CURRENCY_CD          | VARCHAR2(20 BYTE)  | SRC_IRCS.ISO_CURRENCY_CD=SRC_Currencies.ISO_CURRENCY_CD            | TRG_IRCS       | ISO_CURRENCY_CD        |
| SRC_IRCS             | ACCRUAL_BASIS_CD         | NUMBER(5,0)        | SRC_IRCS.ACCRUAL_BASIC_CD=SRC_ACCRUAL_BASIC_CD.ACCRUAL_BASIC_CD    | TRG_IRCS       | ACCRUAL_BASIS_CD       |
| SRC_IRCS             | COMPOUND_BASIS_CD        | NUMBER(5,0)        | SRC_IRCS.COMPOUND_BASIS_CD=SRC_COMPOUND_BASIS_CD.COMPOUND_BASIS_CD | TRG_IRCS       | COMPOUND_BASIS_CD      |
| SRC_IRCS             | IRC_DESC                 | VARCHAR2(300 BYTE) |                                                                    | TRG_IRCS       | IRC_DESC               |
| SRC_IRCS             | IRC_STRUCTURE_TYPE       | NUMBER(1,0)        |                                                                    | TRG_IRCS       | IRC_STRUCTURE_TYPE     |
| SRC_IRCS             | GENERATE_FREQUENCY_FLG   | NUMBER(1,0)        |                                                                    | TRG_IRCS       | GENERATE_FREQUENCY_FLG |
| SRC_IRCS             | INTERPOLATION_TYPE_FLG   | NUMBER(1,0)        |                                                                    | TRG_IRCS       | INTERPOLATION_TYPE_FLG |
| SRC_IRCS             | CREATED_BY               | VARCHAR2(20 BYTE)  |                                                                    | TRG_IRCS       | CREATED_BY             |
| SRC_IRCS             | CREATED_DATE             | TIMESTAMP(6)       |                                                                    | TRG_IRCS       | CREATED_DATE           |
| SRC_IRCS             | LAST_MODIFIED_BY         | VARCHAR2(20 BYTE)  |                                                                    | TRG_IRCS       | LAST_MODIFIED_BY       |
| SRC_IRCS             | LAST_MODIFIED_DATE       | TIMESTAMP(6)       |                                                                    | TRG_IRCS       | LAST_MODIFIED_DATE     |
| SRC_IRCS             | HYBRID_CURVE_TYPE_CD     | NUMBER(5,0)        |                                                                    | TRG_IRCS       | HYBRID_CURVE_TYPE_CD   |
| SRC_IRCS             | MOVING_AVG_TERM          | NUMBER(5,0)        |                                                                    | TRG_IRCS       | MOVING_AVG_TERM        |
| SRC_IRCS             | MOVING_AVG_TERM_MULT     | CHAR(1 BYTE)       |                                                                    | TRG_IRCS       | MOVING_AVG_TERM_MULT   |

| SRC_IRCS              | VOLATILITY_CURVE_FLG    | NUMBER(1,0)       | TRG_IRCS | VOLATILITY_CURVE_FLG    |
|-----------------------|-------------------------|-------------------|----------|-------------------------|
| SRC_IRCS              | DISPLAY_FOR_ALL_CCY_FLG | NUMBER(1,0)       | TRG_IRCS | DISPLAY_FOR_ALL_CCY_FLG |
| SRC_IRCS              | RISK_FREE_RATE_FLG      | NUMBER(1,0)       | TRG_IRCS | RISK_FREE_RATE_FLG      |
| SRC_IRCS              | LAST_EXECUTION_DATE     | TIMESTAMP(6)      | TRG_IRCS | LAST_EXECUTION_DATE     |
| SRC_IRCS              | MOVING_AVG_ALL_FLG      | NUMBER(1,0)       | TRG_IRCS | MOVING_AVG_ALL_FLG      |
| SRC_IRCS_FORMAT_CD    | IRC_FORMAT_CD           | NUMBER(14,0)      |          |                         |
| SRC_IRCS_FORMAT_CD    | IRC_FORMAT_NAME         | VARCHAR2(20 BYTE) |          |                         |
| SRC_COMPOUND_BASIS_CD | COMPOUND_BASIS_CD       | NUMBER(14,0)      |          |                         |
| SRC_COMPOUND_BASIS_CD | COMPOUND_BASIS_NAME     | VARCHAR2(20 BYTE) |          |                         |
| SRC_Currencies        | ISO_CURRENCY_CD         | VARCHAR2(20 BYTE) |          |                         |
| SRC_Currencies        | ISO_CURRENCY_NAME       | VARCHAR2(20 BYTE) |          |                         |

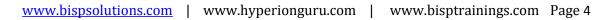

### Source Table

| 19 🌬 | <b>"</b> | ₽ | 88 |  |
|------|----------|---|----|--|
|------|----------|---|----|--|

Source Analyzer

| K., | Name        | Dataț  |
|-----|-------------|--------|
| 🖗 F | ACCRUAL_BAS | numb   |
| ۱.  | ACCRUAL_BAS | string |

| 📴 SI | RC_COMPOUND_BAS |        |
|------|-----------------|--------|
| K.   | Name            | Datat  |
| 😵 F  | COMPOUND_B      | numbi  |
| N.   | COMPOUND_B      | string |
|      |                 |        |
| •    |                 | F      |
|      |                 |        |

| ф. | SRC_IRCS (Flat F | ile) 💴   |
|----|------------------|----------|
| K  | Name             | Datatype |
| 8  | INTEREST         | number   |
|    | IRC_NAME         | string   |
| Ŷ  | IRC_FOR          | number   |
| Ŷ  | ISO_CUR          | string   |
| Ŷ  | ACCRUAL          | number   |
| Ŷ  | COMPOU           | number   |
|    | IRC_DESC         | string   |
|    | IRC_STRU         | number   |
|    | GENERAT          | string   |
|    | INTERPOL         | string   |
|    | CREATED          | string   |
|    | CREATED          | string   |
|    | LAST_MO          | string   |
|    | LAST_MO          | string   |
|    | HYBRID_C         | string   |
|    | MOVING           | string   |
|    | MOVING           | string   |
|    | VOLATILIT        | number   |
|    | DISPLAY          | number   |
|    | RISK_FRE         | number   |
|    | LAST_EXE         | string   |
|    | MOVING           | number   |
|    |                  |          |
| 4  |                  | ► ►      |

| SRC<br>Ke | IRC_FORMAT_CD<br>Name | D |
|-----------|-----------------------|---|
| * P       | IRC FORMAT            | n |
| N         | IRC_FORMAT            | s |
| 19        | IIIC_FORMAT           |   |
| •         |                       | Þ |

| Ke  | Name        | D |
|-----|-------------|---|
| Ŷ P | ISO_CURRENC | s |
| N   | ISO_CURRENC | s |

# Ta<mark>rget Table</mark>

# 🕫 🖶 🍢 🛃 😢

Target Designer

| 2           | TRG_IRCS (Oracle) | ? 🕳        |
|-------------|-------------------|------------|
| К.          | Name              | Datatype 🔺 |
| Ŷ           | INTEREST_RA       | number(p,s |
|             | IRC_NAME          | varchar2   |
| 8           | IRC_FORMAT        | number(p,s |
| 9<br>9<br>9 | ISO_CURRENC       | varchar2   |
| 8           | ACCRUAL_BAS       | number(p,s |
| 8           | COMPOUND_B        | number(p,s |
|             | IRC_DESC          | varchar2 🔤 |
|             | IRC_STRUCTU       | number(p,s |
|             | GENERATE_FR       | number(p,s |
|             | INTERPOLATIO      | number(p,s |
|             | CREATED_BY        | varchar2   |
|             | CREATED_DATE      | timestamp  |
| _           | LAST MODIFIE      | yarchar2   |
| •           |                   |            |

# **Creating Repository and Folder**

# Creating Repository & Connecting it.

**Step-1** First create repository, Click on Start -> All Programs -> Informatica 9.0.1 -> Client -> Power Center Client -> Power Center Repository Manager.

| Start Informatic 🛐 Outlook Express                               |                                                                                                    |
|------------------------------------------------------------------|----------------------------------------------------------------------------------------------------|
| PowerCenter R                                                    | 🔄 Custom Metadata Configurator                                                                                                    |
| Manager 7-Zip                                                    | 🕘 Install Comparison Utility                                                                                                    |
| PowerCenter W 🛅 Oracle - OraDb11g_home1 🔸                        | D PowerCenter Designer                                                                                                    |
| Manager Oracle EPM System                                        | PowerCenter Mapping Architect for Visio                                                                                                    |
| ☐ Informatica 9.0.1 ► 📻 Server ►                                 | Report of the second second |
| All Programs 👌 🕑 Mozilla Firefox 🛛 📅 Client 🔸 🛅 Developer Client |                                                                                                    |
| 💋 Log Off 🛛 Oshut Down 👼 PowerCenter Cli                         | ent 🕨 🔟 PowerCenter Workflow Monitor                                                                                                    |
| Uninstaller                                                      |                                                                                                    |
| 🥂 Start 🛛 🚱 🧶 🚽                                                  |                                                                                                    |
|                                                                  |                                                                                                    |
| Star 2 Than dishan Danasitan Managada dishan Add Danasita        |                                                                                                    |
| Step-2 Then click on Repository Menu and click on Add Repositor  | ry.                                                                                                    |
| R Informatica PowerCenter Repo                                   |                                                                                                    |
| Repository Edit View Folder Ver                                  |                                                                                                    |
| <u>Connect</u>                                                   |                                                                                                    |
| Disconnect                                                       |                                                                                                    |
| Cancel Auto-reconnect                                            |                                                                                                    |
| Add Repository                                                   |                                                                                                    |
| <u>C</u> onfigure Domains                                        |                                                                                                    |
| Export Objects                                                   |                                                                                                    |
| Import Objects                                                   |                                                                                                    |
| Export Metadata                                                  |                                                                                                    |
| Import Metadata                                                  |                                                                                                    |
|                                                                  |                                                                                                    |
| E <u>×</u> it                                                    |                                                                                                    |
|                                                                  |                                                                                                    |
|                                                                  |                                                                                                    |

**Step-3** Give information like Repository Name and Username. Then click on ok button and repository created successfully.

| Add Repository | ×      |
|----------------|--------|
| Repository:    | ОК     |
| Username:      | Cancel |
|                |        |

Step-4 Now connect repository. Right click on newly created repository and click on connect.

|                      | R Informatica PowerCenter Repository Manag     |
|----------------------|------------------------------------------------|
|                      | Repository Edit View Folder Versioning Securit |
|                      | ♥�, ♥ ഈ ¥ @ @ №                                |
|                      |                                                |
|                      | Repositories                                   |
|                      |                                                |
|                      | ✓ Allow Docking                                |
|                      | Hide                                           |
|                      | Connect                                        |
|                      | Disconnect                                     |
|                      | Configure Domains                              |
|                      |                                                |
|                      | Apply Label                                    |
|                      |                                                |
|                      |                                                |
| Step-5 Give Username | & password and click on Connect.               |
| Connect to Repos     | sitory                                         |
| Connect to Repo      |                                                |
| <u>R</u> epository:  | infoReposUser <u>Cancel</u>                    |
| Username:            | infouser Help                                  |
| Password:            |                                                |
|                      | More >>                                        |
| Security Domain      | n: Native                                      |
| L                    |                                                |

# **Creating Folder.**

**Step-1** Go to Informatica Power Center Repository Manager and click on Folder Menu and click on Create.

| R Informatica PowerCenter Repository Mai     |                |            |     |  |
|----------------------------------------------|----------------|------------|-----|--|
| <u>R</u> epository <u>E</u> dit <u>V</u> iew | <u>F</u> older | Versioning | Sei |  |
| 🖷 🔩   🖝 🎦                                    | <u>C</u> re    | ate        |     |  |
|                                              | Edi            | t          | į,  |  |
|                                              | Del            | ete        | Ē   |  |
| 🗄 🔤 🧑 infoRepost 🔗 Compare                   |                |            |     |  |
|                                              |                |            |     |  |

Step-2 Specify Name of Folder, Description, Owner, OS Profile, Options, Status and got to permissions tab.

| Create Folder                                                         |  |
|-----------------------------------------------------------------------|--|
| Folder Properties Permissions                                         |  |
| NEWFOLDER0                                                            |  |
| Descriptions:                                                         |  |
|                                                                       |  |
| Owner                                                                 |  |
| OS Profile OS Profile: <a href="https://www.example.com">None&gt;</a> |  |
| Options                                                               |  |
| Allow Shortcut                                                        |  |
| Status                                                                |  |
| Status: Active                                                        |  |
|                                                                       |  |
|                                                                       |  |
| OK Cancel Help                                                        |  |
|                                                                       |  |

|                         | eate Folder                                                                         | ×                   |
|-------------------------|-------------------------------------------------------------------------------------|---------------------|
|                         | Folder Properties Permissions                                                       | 1                   |
|                         | C List User C List Group                                                            | • List All          |
|                         | User Name Security Domain<br>Security Domain<br>Native<br>Security Domain<br>Native |                     |
|                         |                                                                                     | <u>A</u> dd         |
|                         |                                                                                     | Remove              |
|                         |                                                                                     | R <u>e</u> move All |
|                         |                                                                                     |                     |
|                         |                                                                                     |                     |
|                         | Permissions     Read     Write                                                      | Execute             |
|                         |                                                                                     |                     |
|                         | Owner: infouser                                                                     | Change Owner        |
|                         |                                                                                     |                     |
|                         |                                                                                     |                     |
|                         |                                                                                     |                     |
|                         | ОК                                                                                  | Cancel Help         |
|                         |                                                                                     |                     |
| <b>ep-4</b> This is new | v created Folder                                                                    |                     |
|                         | y created i older                                                                   |                     |

 Name
 Comments
 Is Shared
 Owner
 OS Profile

 DispInfo
 no
 infouser

 Transformation
 no
 infouser

# **Importing Source and Target Table**

**Step-1** Click on Start -> All Programs -> Informatica 9.0.1 -> Client -> Power Center Client -> Power Center Designer.

| Start Informatic 😏                    | Outlook Express         |             |                        |                                         |
|---------------------------------------|-------------------------|-------------|------------------------|-----------------------------------------|
| 🖉 Damar Caratan D 🔑                   | Remote Assistance       |             |                        | 🖳 Custom Metadata Configurator          |
| PowerCenter R 🛗                       | 7-Zip                   | •           |                        | 🕘 Install Comparison Utility            |
| 😡 PowerCenter W                       | Oracle - OraDb11g_home1 | •           |                        | PowerCenter Designer                    |
| Manager 🛅                             | Oracle EPM System       | •           | ļ                      | PowerCenter Mapping Architect for Visio |
| · · · · · · · · · · · · · · · · · · · | Informatica 9.0.1       | 🛅 Server 🕨  |                        | Repository Manager                      |
| All <u>P</u> rograms 🕨 🕹              | Mozilla Firefox         | ີ Client 🔸  | 🛅 Developer Client 🌍 🕨 | 💟 PowerCenter Workflow Manager          |
|                                       | 💋 Log Off               | O Shut Down | 💼 PowerCenter Client 🔸 | 🔕 PowerCenter Workflow Monitor          |
|                                       |                         |             | 💽 Uninstaller          | 1                                       |
| 🦺 Start 🛛 🞯 🥭 👹                       |                         |             |                        | 1                                       |

**Step-2** Then Connect to Repository in Informatica Power Center Designer Right click on repository name and click on Connect.

| D Informatica PowerCenter Designer - [St     |
|----------------------------------------------|
| <u>Repository</u> Edit View Tools Versioning |
|                                              |
|                                              |
| Repositories                                 |
| Repositories                                 |
| Hide                                         |
| Connect                                      |
| Disconnect                                   |
| Configure Domains                            |
|                                              |

Step-3 Go to Tools Menu and click on Source Analyzer to import source table.

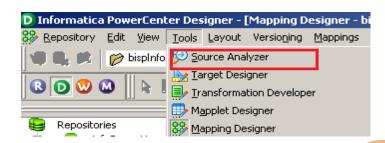

Step-4 And then go to Sources Menu in Informatica Power Center Designer.

| D Informatica PowerCenter Designer - [Source | e Analyzer - bispInto - LintoReposl |
|----------------------------------------------|-------------------------------------|
| 😒 Repository Edit View Tools Layout Versior  | ning Sources Window Help            |
| 🖤 🔍 🗱 🎓 bispInfo - [infoReposUser]           | - 📃 🔜 🖸 🌾 🦚 🕯                       |
| 🗷 💽 🥨 🔐 📗 📑 📲 🖤 fix 🌪 🗴                      | Z 💭 12 <sup>3</sup> P⊛ Pay 🌰 ≫ 🖦 🖿  |
| Repositories                                 | 1                                   |
| infoReposUser                                | Source Analyzer                     |

Step-5 And then click on Source menu and select Import from file.

| Repository       Edit       View       Tools       Layout       Versioning       Sources       Window       Help         Import from       Import from       Database       Import from       Database         Import from       Import from       File       Import from       Disc | D Informatica PowerCenter Designer - [Source Ar | alyzer - Credir_Card - [infoReposUser]] |
|----------------------------------------------------------------------------------------------------|-------------------------------------------------|-----------------------------------------|
|                                                                                                    | 🞾 Repository Edit View Tools Layout Versioning  | Sources Window Help                     |
|                                                                                                    | 🗨 🔍 📖 🎓 Credir_Card - [infoReposUser]           |                                         |
| 🔝 💟 🥨 🐨 🔤 🚽 🥬 🍸 🚄 📕 Import from Cobol File                                                                                                    |                                                 | Import from <u>Fi</u> le                |
|                                                                                                    | ▯◙◙◙∞∞▯៲◪                                       | Import from C <u>o</u> bol File         |

Step-6 Select Flat file which you want to import, Select location in Look in and select file and click OK.

| Upen Flat File                                                   |                                                                                                    |                           |                                                                                                    | <u> </u>                                                                                        |
|------------------------------------------------------------------|----------------------------------------------------------------------------------------------------|---------------------------|----------------------------------------------------------------------------------------------------|-------------------------------------------------------------------------------------------------|
| Look <u>i</u> n:                                                 | C SrcFiles                                                                                                    |                           | - 🖿 🖆 🎟-                                                                                                    |                                                                                                 |
| My Recent<br>Documents<br>Desktop<br>My Documents<br>My Computer | <ul> <li>defaultValue.xml</li> <li>DIM_ACCOUNT.csv</li> <li>DIM_COMMON_COA_B.csv</li> <li>DIM_GENERAL_LEDGER_B.csv</li> <li>DIM_ORG_UNIT_B.csv</li> <li>DIM_ORGDUCTS_B.csv</li> <li>SRC_ACCID_HEALTH_INS_CO_CD.csv</li> <li>SRC_ACCOUNT_OFFICER_CD.csv</li> <li>SRC_ACCRUAL_BASIC_CD.csv</li> <li>SRC_BANK_CD.csv</li> <li>SRC_BEHAVIOUR_SUB_TYPE_CD.csv</li> <li>SRC_BEHAVIOUR_TYPE_CD.csv</li> <li>SRC_BRANCH_CD.csv</li> </ul> |                           | SRC_CAL_ROLLING_CC<br>SRC_COMPOUND_BASI<br>SRC_CREDIT_STATUS_<br>SRC_CREDITCARD.csv<br>SRC_CURRENCIES.csv<br>SRC_DEVOLVEMENT_ST<br>SRC_INSTRUMENT_DA<br>SRC_INSTRUMENT_TYP<br>SRC_INSTRUMENT_TYP<br>SRC_INTEREST_TIMING<br>SRC_INTEREST_TIMING<br>SRC_IRC_FORMAT_CD<br>SRC_IRCS.csv<br>SRC_RATE_CHG_ROUN | IS_CD.csv<br>_CD.csv<br>TATU5_CD.csv<br>TA_SOURCE_CD<br>PE_DISPLAY_CD.r<br>G_TYPE_CD.csv<br>csv |
|                                                                  |                                                                                                    |                           |                                                                                                    | ► I                                                                                             |
| My Network<br>Places                                             | File <u>n</u> ame:                                                                                                    | SRC_IRCS.csv              | •                                                                                                    | ОК                                                                                              |
|                                                                  | Files of <u>type</u> :                                                                                                    | All Files (*.*)           | -                                                                                                    | Cancel                                                                                          |
|                                                                  | <u>C</u> ode Page:                                                                                                    | MS Windows Latin 1 (ANSI) | , superset of Latin1 💌                                                                                                    |                                                                                                 |
|                                                                  |                                                                                                    |                           |                                                                                                    |                                                                                                 |

www.bispsolutions.com | www.hyperionguru.com | www.bisptrainings.com Page 11

Step-7 Choose the file type - Delimited, click on Import field names from first line. And the click Next.

| File Import Wizard - Step 1 of 3                                                                                                    |                                                                                                    |                                                                                               | ×        |  |
|----------------------------------------------------------------------------------------------------|----------------------------------------------------------------------------------------------------|-----------------------------------------------------------------------------------------------|----------|--|
| The Cleb Cile Terrent Wine of will evide the                                                                                                    | arrah ina antina array Cart G                                                                                                    | :                                                                                             |          |  |
| The Flat File Import Wizard will guide you thro<br>- Flat File Type                                                                                                    | ough importing your flat f                                                                                                    | ile sources.                                                                                  | _        |  |
| Choose the file type that best describes yo                                                                                                    | ur data:                                                                                                    |                                                                                               |          |  |
| • Delimited - Characters such as cor                                                                                                    | mmas or tabs separate ea                                                                                                    | ich field                                                                                     |          |  |
| C Fixed Width - Fields aligned in column                                                                                                    | is with spaces between e                                                                                                    | ach field.                                                                                    |          |  |
|                                                                                                    |                                                                                                    |                                                                                               | 1        |  |
| nter a name for this source: SRC_IRCS                                                                                                    |                                                                                                    |                                                                                               |          |  |
| tart Import at <u>R</u> ow:                                                                                                    | Import field nan                                                                                                    | nes from first line                                                                           |          |  |
| eview of the file C:\Informatica\9.0.1\serve                                                                                                    | r\infa_shared\SrcFiles\SR                                                                                                    | C_IRCS.csv                                                                                    |          |  |
| "INTEREST_RATE_CD", "IRC_NA                                                                                                    | ME", "IRC_FORMAT                                                                                                    | _CD","ISO_,                                                                                   | <b>▲</b> |  |
| "100", "6 Month Treasury", "<br>"110", "1 YR Treasury Index                                                                                                    | ι","Ο","HKD","3","Ι<br>«","Ο","HKD","3"                                                                                                    | .50","6 Mon<br>,"150","1                                                                      |          |  |
| ∥"115","Market Val no Inter                                                                                                    | polation","0","                                                                                                    | ADP", "3", "                                                                                  |          |  |
| "500","Prime Monthly (Code<br>"120","Daily YC (Code 120)                                                                                                    | <u>, ", "0", "USD", "3"</u>                                                                                                    | <u>, "150", "Da</u>                                                                           | <u>-</u> |  |
|                                                                                                    |                                                                                                    | •                                                                                             |          |  |
|                                                                                                    |                                                                                                    |                                                                                               |          |  |
|                                                                                                    |                                                                                                    |                                                                                               |          |  |
| < Back                                                                                                    | Next > Cancel                                                                                                    | Help                                                                                          |          |  |
| × 5944                                                                                                    |                                                                                                    |                                                                                               |          |  |
|                                                                                                    | t Button.                                                                                                    |                                                                                               |          |  |
| -8 Specify Delimiters and click Nex                                                                                                    | t Button.                                                                                                    |                                                                                               | ×        |  |
| ile Import Wizard - Step 2 of 3                                                                                                    |                                                                                                    |                                                                                               | ×        |  |
| <b>File Import Wizard - Step 2 of 3</b><br>ext, indicate the delimiters used in the flat fi                                                                                                    | ile. 🗖 Use default tex                                                                                                    | t length: 256                                                                                 | ×        |  |
| <b>ile Import Wizard - Step 2 of 3</b><br>ext, indicate the delimiters used in the flat fi<br>Delimiters                                                                                                    | ile. 🗖 Use default tex<br>Text Qualifier —                                                                                                    | t length: 256                                                                                 | ×        |  |
| ile Import Wizard - Step 2 of 3<br>ext, indicate the delimiters used in the flat fi<br>Delimiters                                                                                                    | ile. 🗌 Use default tex<br>Text Qualifier<br>O No guotes                                                                                                    |                                                                                               | ×        |  |
| ile Import Wizard - Step 2 of 3<br>ext, indicate the delimiters used in the flat fi<br>Delimiters                                                                                                    | ile. Use default tex<br>Text Qualifier<br>No guotes<br>Single quote                                                                                                    | 25                                                                                            | ×        |  |
| ile Import Wizard - Step 2 of 3<br>ext, indicate the delimiters used in the flat fi<br>Delimiters                                                                                                    | ile. 🗌 Use default tex<br>Text Qualifier<br>O No guotes                                                                                                    | 25                                                                                            | ×        |  |
| ile Import Wizard - Step 2 of 3<br>ext, indicate the delimiters used in the flat fi<br>Delimiters<br>□ Tab □ Semicolon ☑ Comma<br>□ Space □ Other:<br>□ Treat consecutive delimiters as one<br>□ Treat multiple delimiters as AND                                                                                                    | ile. Use default tex<br>Text Qualifier<br>No guotes<br>Single quote                                                                                                    | 25                                                                                            | ×        |  |
| ile Import Wizard - Step 2 of 3<br>ext, indicate the delimiters used in the flat fi<br>Delimiters<br>□ [ab] □ Semicolon ☑ Comma<br>□ Space □ Other:<br>□ Treat consecutive delimiters as one<br>□ Treat multiple delimiters as AND                                                                                                    | ile. Use default tex<br>Text Qualifier<br>No guotes<br>Single quote                                                                                                    | 25                                                                                            | ×        |  |
| ile Import Wizard - Step 2 of 3<br>ext, indicate the delimiters used in the flat fi<br>Delimiters<br>☐ Tab<br>☐ Space ☐ Other:<br>☐ Treat consecutive delimiters as one<br>☐ Treat multiple delimiters as AND                                                                                                    | ile. Use default tex<br>Text Qualifier<br>No guotes<br>Single quote<br>O Double quot                                                                                                    | 25                                                                                            | ×        |  |
| ile Import Wizard - Step 2 of 3 ext, indicate the delimiters used in the flat fi Delimiters Tab Space Space Treat consecutive delimiters as one Treat multiple delimiters as AND Escape character: FI                                                                                                    | ile. Use default tex<br>Text Qualifier<br>No guotes<br>Single quote<br>Double quot<br>pe character from data                                                                                                    | es                                                                                            |          |  |
| ile Import Wizard - Step 2 of 3 ext, indicate the delimiters used in the flat fi Delimiters Table Semicolon Comma Space Other: Treat consecutive delimiters as one Treat multiple delimiters as AND Escape character: Remove esca FI_FIELD2 1006 Month Treasury 1101 YR Treasury Index                                                                                                    | ile. Use default tex<br>Text Qualifier<br>No guotes<br>Single quote<br>Double quot<br>pe character from data<br>USD3L506 Mo<br>OHKD3L501 YI                                                                                                 | s<br>es<br>D7<br>onth Treas<br>R Treasury                                                     |          |  |
| ile Import Wizard - Step 2 of 3         ext, indicate the delimiters used in the flat fi         Delimiters         Image: Image: | ile. Use default tex<br>Text Qualifier<br>No guotes<br>Single quote<br>Double quot<br>pe character from data<br>USD31506 Ma<br>OUSD31501 Y1<br>tion0ADP31501 API<br>) OUSD3150 Print                                                        | ES<br>ES<br>Donth Treas<br>R Treasury<br>ket Val no<br>me Monthly                             |          |  |
| ile Import Wizard - Step 2 of 3         ext, indicate the delimiters used in the flat fi         Delimiters         □ Tab       Semicolon         □ Tab       Semicolon         □ Space       Other:         □ Treat consecutive delimiters as one         □ Treat multiple delimiters as AND         Escape character:       □ Remove esca         FI_FIELD2         1006 Month Treasury         115Market Val no Interpola         500Prime Monthly (Code 500         120Daily YC (Code 120)                                                                                                    | ile. Use default tex<br>Text Qualifier<br>No guotes<br>Single quote<br>Double quot<br>pe character from data<br>USD3L506 Maril<br>0USD3L506 Maril<br>0USD3L500 Aril<br>0USD3L500 Aril<br>0USD3L500 Aril<br>0USD3L500 Aril<br>0USD3L500 Aril | ES<br>Treasury<br>R Treasury<br>ket Val no<br>me Monthly<br>ly YC (Cod                        |          |  |
| ile Import Wizard - Step 2 of 3         ext, indicate the delimiters used in the flat fi         Delimiters         □ Tab       Semicolon         □ Tab       Semicolon         □ Space       Other:         □ Treat consecutive delimiters as one         □ Treat multiple delimiters as AND         Escape character:       □ Remove esca         FI_FIELD2         1006 Month Treasury         115Market Val no Interpola         500Prime Monthly (Code 500         120Daily YC (Code 120)                                                                                                    | ile. Use default tex<br>Text Qualifier<br>No guotes<br>Single quote<br>Double quot<br>pe character from data<br>USD31506 Ma<br>OUSD31501 Y1<br>tion0ADP31501 API<br>) OUSD3150 Print                                                        | ES<br>Treasury<br>R Treasury<br>ket Val no<br>me Monthly<br>ly YC (Cod                        |          |  |
| ile Import Wizard - Step 2 of 3         ext, indicate the delimiters used in the flat fi         Delimiters         Tab       Semicolon         Space       Other:         Treat consecutive delimiters as one         Treat multiple delimiters as AND         Escape character:       Image: Remove esca         FI_FIELD2         1006 Month Treasury         1101 YR Treasury Index         115Market Val no Interpola         500Prime Monthly (Code 500         120Daily YC (Code 120)                                                                                                    | ile. Use default tex<br>Text Qualifier<br>No guotes<br>Single quote<br>Double quot<br>pe character from data<br>USD3L506 Maril<br>0USD3L506 Maril<br>0USD3L500 Aril<br>0USD3L500 Aril<br>0USD3L500 Aril<br>0USD3L500 Aril<br>0USD3L500 Aril | ES<br>Treasury<br>R Treasury<br>ket Val no<br>me Monthly<br>ly YC (Cod                        |          |  |
| ile Import Wizard - Step 2 of 3         ext, indicate the delimiters used in the flat fi         Delimiters         Tab       Semicolon         Space       Qther:         Treat consecutive delimiters as one         Treat multiple delimiters as AND         Escape character:       Image: Remove esca         FI       FIELD2         1006       Month Treasury         1101       YR Treasury Index         115Market Val no Interpola         500Prime Monthly (Code 500)         510Prime Daily (Code 510)                                                                                                    | ile. Use default tex<br>Text Qualifier<br>No guotes<br>Single quote<br>Double quote<br>Pe character from data<br>IFI FI FI<br>OUSD3L506 Me<br>OHKD3L50 Prin<br>OUSD3L50Prin                                                                 | ss<br>ces<br>onth Treas<br>R Treasury<br>ket Val no<br>me Monthly<br>ly YC (Cod<br>me Daily ( |          |  |
| ile Import Wizard - Step 2 of 3         ext, indicate the delimiters used in the flat fi         Delimiters         Tab       Semicolon         Space       Qther:         Treat consecutive delimiters as one         Treat multiple delimiters as AND         Escape character:       Image: Remove esca         FI.       FIELD2         1006 Month Treasury         1101 YR Treasury Index         115Market Val no Interpola         500Prime Monthly (Code 500)         120Daily YC (Code 120)         510Prime Daily (Code 510)                                                                                                    | ile. Use default tex<br>Text Qualifier<br>No guotes<br>Single quote<br>Double quot<br>pe character from data<br>USD3L506 Maril<br>0USD3L506 Maril<br>0USD3L500 Aril<br>0USD3L500 Aril<br>0USD3L500 Aril<br>0USD3L500 Aril<br>0USD3L500 Aril | ES<br>Treasury<br>R Treasury<br>ket Val no<br>me Monthly<br>ly YC (Cod                        |          |  |
| ile Import Wizard - Step 2 of 3         ext, indicate the delimiters used in the flat fi         Delimiters         Tab       Semicolon         Space       Qther:         Treat consecutive delimiters as one         Treat multiple delimiters as AND         Escape character:       Image: Remove esca         FI.       FIELD2         1006 Month Treasury         1101 YR Treasury Index         115Market Val no Interpola         500Prime Monthly (Code 500)         120Daily YC (Code 120)         510Prime Daily (Code 510)                                                                                                    | ile. Use default tex<br>Text Qualifier<br>No guotes<br>Single quote<br>Double quote<br>Pe character from data<br>IFI FI FI<br>OUSD3L506 Me<br>OHKD3L50 Prin<br>OUSD3L50Prin                                                                 | ss<br>ces<br>onth Treas<br>R Treasury<br>ket Val no<br>me Monthly<br>ly YC (Cod<br>me Daily ( |          |  |

Step-9 Specify Name of Column and Click Finish.

| Flat File Import Wizard - Step 3 of 3                                                                                                    |                                                                                                    | ×                                                                                                    |
|----------------------------------------------------------------------------------------------------|----------------------------------------------------------------------------------------------------|----------------------------------------------------------------------------------------------------|
| Next, select the name and datatype<br>for each column.<br>Column Information<br>Name: INTEREST_RATE_CD<br>Datatype:<br>O Text Length/Prec. 3<br>O Numeric Scale 0<br>O Datetime Width 3              | Source definition:<br>Name Type Le Scale I<br>INTEREST Num 3 0<br>IRC_NAME Text 38 -<br>IRC_FOR Num 1 0<br>ISO_CURR Text 3 -<br>ACCRUAL Num 1 0<br>COMPOUN Num 3 0<br>IRC_DESC Text 38 -                     |                                                                                                    |
| IN IRC NAME<br>1 1006 Month Treasury<br>2 1101 VR Treasury Index<br>3 115 Market Val no Interpola<br>4 500 Prime Monthly (Code 500<br>5 120 Daily VC (Code 120)<br>6 510 Prime Daily (Code 510)<br>4 | IIS. CO IRC DESC<br>OUSD31506 Month Treas<br>OHKD31501 YR Treasury<br>tion0ADP3150Market Val no<br>) OUSD3150Prime Monthly<br>OUSD3150Paily YC (Cod<br>OHKD3150Prime Daily (]                                | ▲<br>▼                                                                                                    |
| Step-10 Apply (Step-4 to Step -9) to it Step-11 This is Source table.                                                                                                    | Finish Cancel Help                                                                                                    |                                                                                                    |
| Eource Analyzer                                                                                                    | SRC_IRCS (Flat File)     SRC_IRCS (Flat File)     Name     Datatype     INTEREST number     IRC_NAME string                                                                                                  | Image: SRC IRC_FORMAT_CD Image         Ke         Name         Image: P         IRC_FORMAT         N         IRC_FORMAT |
| ACCRUAL_BAS string                                                                                                    | <ul> <li>IRC_FOR number</li> <li>ISO_CUR string</li> <li>ACCRUAL number</li> <li>COMPOU number</li> <li>IRC_DESC string</li> <li>IRC_STRU number</li> <li>GENERAT string</li> <li>INTERPOL string</li> </ul> |                                                                                                    |
| SRC_COMPOUND_BAS TI-<br>K. Name Dataty<br>F. COMPOUND_B numby<br>N COMPOUND_B string                                                                                                    | CREATED string<br>CREATED string<br>LAST_MO string<br>LAST_MO string<br>HYBRID_C string<br>MOVING string<br>VOLATILIT number<br>DISPLAY number<br>RISK_FRE number<br>LAST_EXE string<br>MOVING number        | SRC CURRENCIES (Fla T<br>Ke Name D<br>P ISO_CURRENC st<br>N ISO_CURRENC st                                              |
| www.bispsolutions.com   www.hype                                                                                                    | erionguru.com   www.bisptra                                                                                                    | inings.com Page 13                                                                                                    |

www.inyperioligaru.com

Step-12 Right click on table to view Data, select Preview Data.

| SRC_ACCE                                                                                                    | RUAL_BASIC_CD.                                                                                                    |                                                                                                    |                                                                                                    |                                                                                                   |                                                                 |                                                                                                    |            |
|----------------------------------------------------------------------------------------------------|----------------------------------------------------------------------------------------------------|----------------------------------------------------------------------------------------------------|----------------------------------------------------------------------------------------------------|---------------------------------------------------------------------------------------------------|-----------------------------------------------------------------|----------------------------------------------------------------------------------------------------|------------|
| K. Name                                                                                                    | Dataty                                                                                                    | pe                                                                                                    |                                                                                                    |                                                                                                   | lat File)                                                       |                                                                                                    | RC_FORM    |
| ACCRUAL                                                                                                    |                                                                                                    | er 🔰                                                                                                    |                                                                                                    | K. Name                                                                                           | <u>E</u> dit                                                    |                                                                                                    |            |
| ACCRUAL                                                                                                    | BAS string                                                                                                    |                                                                                                    |                                                                                                    | INTERES                                                                                           | ⊑ору                                                            |                                                                                                    | type       |
| •                                                                                                    |                                                                                                    |                                                                                                    |                                                                                                    | IRC_NAMI                                                                                          | 🔙 Preview Data                                                  | 1                                                                                                    | ber        |
|                                                                                                    |                                                                                                    |                                                                                                    |                                                                                                    | ISO_CURF                                                                                          | Open Mapple                                                     | F.                                                                                                    | 1          |
| 🔄 SRC_COMP                                                                                                    | POUND_BASIS                                                                                                    |                                                                                                    |                                                                                                    | ACCRUAL -                                                                                         | Obert wabble                                                    | ¢.                                                                                                    |            |
| K. Name                                                                                                    | Dataty                                                                                                    | pe                                                                                                    |                                                                                                    | COMPOUL                                                                                           | 🛃 Export Objec                                                  | ts                                                                                                    |            |
| COMPOU                                                                                                    | ND_B numbe                                                                                                    | r                                                                                                    |                                                                                                    | IRC_DESC                                                                                          | 😴 Compare Obj                                                   |                                                                                                    |            |
| COMPOU                                                                                                    | ND_B string                                                                                                    |                                                                                                    |                                                                                                    | IRC_STRU                                                                                          | s compare obj                                                   | ects                                                                                                    | _ <u>K</u> |
| 4                                                                                                    |                                                                                                    |                                                                                                    |                                                                                                    | GENERAT                                                                                           | 🍰 Dependencie:                                                  | s                                                                                                    |            |
|                                                                                                    |                                                                                                    |                                                                                                    |                                                                                                    | INTERPOI<br>CREATED                                                                               | <u> </u>                                                        |                                                                                                    | _          |
|                                                                                                    |                                                                                                    |                                                                                                    |                                                                                                    | CREATED                                                                                           | <u>I</u> conize                                                 |                                                                                                    |            |
|                                                                                                    |                                                                                                    |                                                                                                    |                                                                                                    | LAST_MO                                                                                           | Restore                                                         |                                                                                                    | •          |
| Preview Dat<br>Open Flat File                                                                                                    |                                                                                                    |                                                                                                    |                                                                                                    |                                                                                                   |                                                                 | ×                                                                                                    |            |
| Open Flat File<br>Elat File Name:<br>Code <u>P</u> age:                                                                                                    | C:\Inform                                                                                                    | ws Latin 1 (ANS                                                                                                    |                                                                                                    |                                                                                                   |                                                                 |                                                                                                    |            |
| Open Flat File<br>Elat File Name:<br>Code <u>P</u> age:                                                                                                    | C:\Inform                                                                                                    |                                                                                                    |                                                                                                    |                                                                                                   |                                                                 | ose                                                                                                    |            |
|                                                                                                    | C:\Inform                                                                                                    | ws Latin 1 (ANS                                                                                                    |                                                                                                    | Lat 🗾                                                                                             |                                                                 | ose                                                                                                    |            |
| Open Flat File<br>Elat File Name:<br>Code <u>P</u> age:<br>Source <u>D</u> efinitio<br>INTEREST<br>100                                                                                    | C:\Inform<br>MS Windo                                                                                                    | ws Latin 1 (ANS<br>S (FlatFile)                                                                                                    | I), superset of                                                                                                    | ACCRUAL                                                                                           | COMPOUN                                                         | ose<br>elp<br>IR▲<br>6 M                                                                                |            |
| Open Flat File<br>Elat File Name:<br>Code <u>P</u> age:<br>Source <u>D</u> efinitio<br>INTEREST<br>100<br>110                                                                             | C:\Inform<br>MS Windo<br>on: SRC_IRC<br>IRC_NAME<br>6 Month T<br>1 YR Trea                                                                                                    | ws Latin 1 (ANS<br>S (FlatFile)<br>IRC_FOR<br>0<br>0                                                                                 | I), superset of<br>ISO_CUR<br>USD<br>HKD                                                                              | ACCRUAL<br>3<br>3                                                                                 | COMPOUN<br>150<br>150                                           | IR A                                                                                                    |            |
| Open Flat File<br>Elat File Name:<br>Source Definitio<br>INTEREST<br>100<br>110<br>115                                                                                                    | C:\Inform<br>MS Windo<br>on: SRC_IRC<br>IRC_NAME<br>6 Month T<br>1 YR Trea<br>Market Val                                                                                                    | ws Latin 1 (ANS<br>S (FlatFile)<br>IRC_FOR<br>0<br>0<br>0                                                                            | I), superset of<br>ISO_CUR<br>USD<br>HKD<br>ADP                                                                       | ACCRUAL<br>3<br>3<br>3                                                                            | COMPOUN<br>150<br>150<br>150                                    | lp<br>IR▲<br>6 M<br>1 Y<br>Mai                                                                          |            |
| Open Flat File<br>Flat File Name:<br>Fource Definition<br>INTEREST<br>100<br>110<br>115<br>500                                                                                            | C:\Inform<br>MS Windo<br>on: SRC_IRC<br>IRC_NAME<br>6 Month T<br>1 YR Trea<br>Market Val<br>Prime Mon                                                                                                    | ws Latin 1 (ANS<br>S (FlatFile)<br>IRC_FOR<br>0<br>0<br>0<br>0<br>0                                                                  | I), superset of<br>ISO_CUR<br>USD<br>HKD<br>ADP<br>HKD                                                                | ACCRUAL<br>3<br>3<br>3<br>3<br>3                                                                  | COMPOUN<br>150<br>150<br>150<br>150                             | se<br>slp<br>IR ▲<br>6 M<br>1 Y<br>Mai<br>Prir                                                          |            |
| Open Flat File<br>Flat File Name:<br>Tode Page:<br>Source Definition<br>INTEREST<br>100<br>110<br>115<br>500<br>120                                                                       | C:\Inform<br>MS Windo<br>on: SRC_IRC<br>IRC_NAME<br>6 Month T<br>1 YR Trea<br>Market Val<br>Prime Mon<br>Daily YC (                                                                                                    | ws Latin 1 (ANS<br>S (FlatFile)<br>IRC_FOR<br>0<br>0<br>0<br>0<br>0<br>0                                                             | I), superset of<br>ISO_CUR<br>USD<br>HKD<br>ADP<br>HKD<br>INR                                                         | ACCRUAL<br>3<br>3<br>3<br>3<br>3<br>3<br>3<br>3                                                   | COMPOUN<br>150<br>150<br>150<br>150<br>150<br>150<br>150        | se<br>slp<br>IR ▲<br>6 M<br>1 Y<br>Mai<br>Prir<br>Dai                                                   |            |
| Open Flat File<br>Jat File Name:<br>Jode Page:<br>Jource Definition<br>INTEREST<br>100<br>110<br>115<br>500<br>120<br>510                                                                 | C:\Inform<br>MS Windo<br>on: SRC_IRC<br>IRC_NAME<br>6 Month T<br>1 YR Trea<br>Market Val<br>Prime Mon<br>Daily YC (<br>Prime Dail                                                                                                    | ws Latin 1 (ANS<br>S (FlatFile)<br>IRC_FOR<br>0<br>0<br>0<br>0<br>0<br>0<br>0<br>0                                                   | I), superset of<br>ISO_CUR<br>USD<br>HKD<br>ADP<br>HKD<br>INR<br>HKD                                                  | Lat<br>Oper<br>ACCRUAL<br>3<br>3<br>3<br>3<br>3<br>3<br>3<br>3<br>3<br>3<br>3<br>3                | COMPOUN<br>150<br>150<br>150<br>150<br>150<br>150<br>150<br>150 | se<br>slp<br>6 M<br>1 Y<br>Mai<br>Prir<br>Dai<br>Prir                                                   |            |
| Open Flat File<br>Jat File Name:<br>Jode Page:<br>Jource Definition<br>INTEREST<br>100<br>110<br>115<br>500<br>120<br>510<br>128                                                          | C:\Inform<br>MS Windo<br>on: SRC_IRC<br>IRC_NAME<br>6 Month T<br>1 YR Trea<br>Market Val<br>Prime Mon<br>Daily YC (<br>Prime Dail<br>TPOC AR                                                                                              | ws Latin 1 (ANS<br>S (FlatFile)<br>IRC_FOR<br>0<br>0<br>0<br>0<br>0<br>0<br>0<br>0<br>0<br>0<br>0<br>0                               | I), superset of<br>ISO_CUR<br>USD<br>HKD<br>ADP<br>HKD<br>INR<br>HKD<br>ADP                                           | ACCRUAL<br>3<br>3<br>3<br>3<br>3<br>3<br>3<br>3<br>3<br>3<br>3<br>3<br>3<br>3<br>3<br>3<br>3<br>3 | COMPOUN<br>150<br>150<br>150<br>150<br>150<br>150<br>150<br>150 | se<br>slp<br>6 M<br>1 Y<br>Mai<br>Prir<br>Dai<br>Prir<br>TP(                                            |            |
| Open Flat File<br>Jat File Name:<br>Jode Page:<br>Source Definition<br>INTEREST<br>100<br>110<br>115<br>500<br>120<br>510<br>128<br>129                                                   | C:\Inform<br>MS Windo<br>on: SRC_IRC<br>IRC_NAME<br>6 Month T<br>1 YR Trea<br>Market Val<br>Prime Mon<br>Daily YC (<br>Prime Dail<br>TPOC AR<br>TPOC CURVE                                                                                | ws Latin 1 (ANS<br>S (FlatFile)<br>IRC_FOR<br>0<br>0<br>0<br>0<br>0<br>0<br>0<br>0<br>0<br>0<br>0<br>0<br>0<br>0<br>0                | I), superset of<br>ISO_CUR<br>USD<br>HKD<br>ADP<br>HKD<br>INR<br>HKD<br>ADP<br>USD                                    | Lat<br>ACCRUAL<br>3<br>3<br>3<br>3<br>3<br>3<br>3<br>3<br>3                                       | COMPOUN<br>150<br>150<br>150<br>150<br>150<br>150<br>150<br>150 | sse<br>slp<br>6 M<br>1 Y<br>Mai<br>Prir<br>Dai<br>Prir<br>TP(<br>TP(                                    |            |
| Open Flat File<br>Jat File Name:<br>Jode Page:<br>Jource Definition<br>INTEREST<br>100<br>110<br>115<br>500<br>120<br>510<br>128<br>129<br>210                                            | C:\Inform<br>MS Windo<br>on: SRC_IRC<br>IRC_NAME<br>6 Month T<br>1 YR Trea<br>Market Val<br>Prime Mon<br>Daily YC (<br>Prime Dail<br>TPOC AR<br>TPOC CURVE<br>Treasury (                                                                  | ws Latin 1 (ANS<br>S (FlatFile)<br>IRC_FOR<br>0<br>0<br>0<br>0<br>0<br>0<br>0<br>0<br>0<br>0<br>0<br>0<br>0<br>0<br>0<br>0<br>0<br>0 | I), superset of<br>ISO_CUR<br>USD<br>HKD<br>ADP<br>HKD<br>INR<br>HKD<br>ADP<br>USD<br>HKD                             | Lat ▼<br>ACCRUAL<br>3<br>3<br>3<br>3<br>3<br>3<br>3<br>3<br>3<br>3<br>3<br>3<br>3                 | COMPOUN<br>150<br>150<br>150<br>150<br>150<br>150<br>150<br>150 | IR ▲<br>6 M<br>1 Y<br>Mai<br>Prir<br>Dai<br>Prir<br>TP(<br>TP(<br>Tre                                   |            |
| Open Flat File<br>Jat File Name:<br>Jode Page:<br>Jource Definition<br>INTEREST<br>100<br>110<br>115<br>500<br>120<br>510<br>128<br>129<br>210<br>130                                     | C:\Inform<br>MS Windo<br>on: SRC_IRC<br>IRC_NAME<br>6 Month T<br>1 YR Trea<br>Market Val<br>Prime Mon<br>Daily YC (<br>Prime Dail<br>TPOC AR<br>TPOC AR<br>TPOC CURVE<br>Treasury (<br>Monthly Y                                          | ws Latin 1 (ANS<br>S (FlatFile)<br>IRC_FOR<br>0<br>0<br>0<br>0<br>0<br>0<br>0<br>0<br>0<br>0<br>0<br>0<br>0<br>0<br>0<br>0<br>0<br>0 | I), superset of<br>ISO_CUR<br>USD<br>HKD<br>ADP<br>HKD<br>INR<br>HKD<br>USD<br>HKD<br>INR                             | Lat ▼<br>ACCRUAL<br>3<br>3<br>3<br>3<br>3<br>3<br>3<br>3<br>3<br>3<br>3<br>3<br>3                 | COMPOUN<br>150<br>150<br>150<br>150<br>150<br>150<br>150<br>150 | IR A<br>6 M<br>1 Y<br>Mai<br>Prir<br>Dai<br>Prir<br>TP(<br>TP(<br>TP(<br>Tre<br>Mor                     |            |
| Open Flat File<br>Flat File Name:<br>Flat File Name:<br>Fource Definition<br>TINTEREST<br>100<br>110<br>115<br>500<br>120<br>510<br>120<br>510<br>128<br>129<br>210<br>130<br>211         | C:\Inform<br>MS Windo<br>on: SRC_IRC<br>IRC_NAME<br>6 Month T<br>1 YR Trea<br>Market Val<br>Prime Mon<br>Daily YC (<br>Prime Dail<br>TPOC AR<br>TPOC AR<br>TPOC CURVE<br>Treasury (<br>Monthly Y<br>Treasury (                            | ws Latin 1 (ANS<br>S (FlatFile)<br>IRC_FOR<br>0<br>0<br>0<br>0<br>0<br>0<br>0<br>0<br>0<br>0<br>0<br>0<br>0<br>0<br>0<br>0<br>0<br>0 | I), superset of<br>ISO_CUR<br>USD<br>HKD<br>ADP<br>HKD<br>INR<br>HKD<br>USD<br>HKD<br>INR<br>INR<br>INR               | Lat<br>ACCRUAL<br>ACCRUAL<br>3<br>3<br>3<br>3<br>3<br>3<br>3<br>3<br>3                            | COMPOUN<br>150<br>150<br>150<br>150<br>150<br>150<br>150<br>150 | IR A<br>6 M<br>1 Y<br>Mai<br>Prir<br>Dai<br>Prir<br>TP(<br>TP(<br>TP(<br>Tre<br>Mor<br>Tre              |            |
| Open Flat File<br>Jat File Name:<br>Jode Page:<br>Source Definition<br>INTEREST<br>100<br>110<br>115<br>500<br>120<br>510<br>120<br>510<br>129<br>210<br>130<br>211<br>212                | C:\Inform<br>MS Windo<br>on: SRC_IRC<br>IRC_NAME<br>6 Month T<br>1 YR Trea<br>Market Val<br>Prime Mon<br>Daily YC (<br>Prime Dail<br>TPOC AR<br>TPOC AR<br>TPOC CURVE<br>Treasury (<br>Monthly Y<br>Treasury (                            | ws Latin 1 (ANS<br>S (FlatFile)<br>IRC_FOR<br>0<br>0<br>0<br>0<br>0<br>0<br>0<br>0<br>0<br>0<br>0<br>0<br>0<br>0<br>0<br>0<br>0<br>0 | I), superset of<br>ISO_CUR<br>USD<br>HKD<br>ADP<br>HKD<br>INR<br>HKD<br>USD<br>HKD<br>INR<br>INR<br>USD               | Lat<br>ACCRUAL<br>ACCRUAL<br>3<br>3<br>3<br>3<br>3<br>3<br>3<br>3<br>3                            | COMPOUN<br>150<br>150<br>150<br>150<br>150<br>150<br>150<br>150 | IR A<br>6 M<br>1 Y<br>Mai<br>Prir<br>Dai<br>Prir<br>TP(<br>TP(<br>TP(<br>Tre<br>Mor                     |            |
| Open Flat File<br>Flat File Name:<br>Flat File Name:<br>Fource Definition<br>TINTEREST<br>100<br>110<br>115<br>500<br>120<br>510<br>120<br>510<br>128<br>129<br>210<br>130<br>211         | C:\Inform<br>MS Windo<br>on: SRC_IRC<br>IRC_NAME<br>6 Month T<br>1 YR Trea<br>Market Val<br>Prime Mon<br>Daily YC (<br>Prime Dail<br>TPOC AR<br>TPOC AR<br>TPOC CURVE<br>Treasury (<br>Monthly Y<br>Treasury (                            | ws Latin 1 (ANS<br>S (FlatFile)<br>IRC_FOR<br>0<br>0<br>0<br>0<br>0<br>0<br>0<br>0<br>0<br>0<br>0<br>0<br>0<br>0<br>0<br>0<br>0<br>0 | I), superset of<br>ISO_CUR<br>USD<br>HKD<br>ADP<br>HKD<br>INR<br>HKD<br>USD<br>HKD<br>INR<br>INR<br>INR               | Lat<br>ACCRUAL<br>ACCRUAL<br>3<br>3<br>3<br>3<br>3<br>3<br>3<br>3<br>3                            | COMPOUN<br>150<br>150<br>150<br>150<br>150<br>150<br>150<br>150 | IR A<br>6 M<br>1 Y<br>Mai<br>Prir<br>Dai<br>Prir<br>TP(<br>TP(<br>Tre<br>Mor<br>Tre<br>Tre<br>Tre       |            |
| Open Flat File<br>[lat File Name:<br>[ode Page:<br>5ource Definition<br>INTEREST<br>100<br>110<br>115<br>500<br>120<br>510<br>120<br>510<br>128<br>129<br>210<br>130<br>211<br>212<br>201 | C:\Inform<br>MS Windo<br>on: SRC_IRC<br>IRC_NAME<br>6 Month T<br>1 YR Trea<br>Market Val<br>Prime Mon<br>Daily YC (<br>Prime Dail<br>TPOC AR<br>TPOC AR<br>TPOC CURVE<br>Treasury (<br>Monthly Y<br>Treasury (<br>NAB EL Cu               | ws Latin 1 (ANS<br>S (FlatFile)<br>IRC_FOR<br>0<br>0<br>0<br>0<br>0<br>0<br>0<br>0<br>0<br>0<br>0<br>0<br>0<br>0<br>0<br>0<br>0<br>0 | I), superset of<br>ISO_CUR<br>USD<br>HKD<br>ADP<br>HKD<br>INR<br>HKD<br>USD<br>HKD<br>INR<br>INR<br>INR<br>USD<br>ADP | Lat<br>ACCRUAL<br>ACCRUAL<br>3<br>3<br>3<br>3<br>3<br>3<br>3<br>3<br>3                            | COMPOUN<br>150<br>150<br>150<br>150<br>150<br>150<br>150<br>150 | IR A<br>6 M<br>1 Y<br>Mai<br>Prir<br>Dai<br>Prir<br>TP(<br>TP(<br>Tre<br>Mor<br>Tre<br>Tre<br>Cs        |            |
| Open Flat File<br>[lat File Name:<br>[ode Page:<br>5ource Definition<br>100<br>110<br>115<br>500<br>120<br>510<br>128<br>129<br>210<br>130<br>211<br>212<br>201<br>405                    | C:\Inform<br>MS Windo<br>on: SRC_IRC<br>IRC_NAME<br>6 Month T<br>1 YR Trea<br>Market Val<br>Prime Mon<br>Daily YC (<br>Prime Dail<br>TPOC AR<br>TPOC AR<br>TPOC CURVE<br>Treasury (<br>Monthly Y<br>Treasury (<br>NAB EL Cu<br>User defin | ws Latin 1 (ANS<br>S (FlatFile)<br>IRC_FOR<br>0<br>0<br>0<br>0<br>0<br>0<br>0<br>0<br>0<br>0<br>0<br>0<br>0<br>0<br>0<br>0<br>0<br>0 | I), superset of<br>ISO_CUR<br>USD<br>HKD<br>ADP<br>HKD<br>INR<br>HKD<br>USD<br>HKD<br>INR<br>INR<br>USD<br>ADP<br>USD | Lat<br>ACCRUAL<br>ACCRUAL<br>3<br>3<br>3<br>3<br>3<br>3<br>3<br>3<br>3                            | COMPOUN<br>150<br>150<br>150<br>150<br>150<br>150<br>150<br>150 | IR A<br>6 M<br>1 Y<br>Mai<br>Prir<br>Dai<br>Prir<br>TP(<br>TP(<br>Tre<br>Mor<br>Tre<br>Tre<br>Cs<br>Use |            |

**Step-14** Now click on Target Designer.

Step-15 And then select Target menu and click on Import from database to import target table.

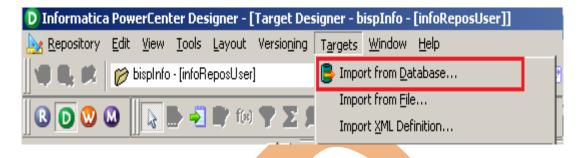

**Step-16** Specify Username, Owner name, password and then click on connect and then select table and then OK.

| Imp | port Tables                                                   |                                                                                     |                                                                                                | ×                            |
|-----|---------------------------------------------------------------|-------------------------------------------------------------------------------------|------------------------------------------------------------------------------------------------|------------------------------|
|     | <u>U</u> sername<br>O <u>w</u> ner name:<br><u>P</u> assword: | bispDataSource (Oracle in Oral<br>trg_transformation<br>TRG_TRANSFORMATION<br>***** | Db11g_home1)  Db11g_home1) Re-connect                                                          | OK<br>Cancel<br><u>H</u> elp |
|     | Select tables                                                 | ORMATION                                                                            | Show owners:<br>Default All<br>Search for tables named:<br>Search<br>Select all<br>Select none |                              |
|     |                                                               |                                                                                     |                                                                                                |                              |

Step-17 Target table in Target Designer.

| 👂 🔛 🗣 🗭 🗱<br>Target Designe | ir.               |            |  |
|-----------------------------|-------------------|------------|--|
| 2                           | TRG_IRCS (Oracle) | ? -        |  |
| К.                          | Name              | Datatype 🔺 |  |
| 9                           | INTEREST_RA       | number(p,s |  |
|                             | IRC NAME          | varchar2   |  |
| 8                           | IRC_FORMAT        | number(p,s |  |
| 9                           | ISO_CURRENC       | varchar2   |  |
| 9                           | ACCRUAL_BAS       | number(p,s |  |
| 9                           | COMPOUND_B        | number(p,s |  |
|                             |                   | varchar2 🔤 |  |
|                             | IRC_STRUCTU       | number(p,s |  |
|                             | GENERATE_FR       | number(p,s |  |
|                             | INTERPOLATIO      |            |  |
|                             |                   |            |  |
|                             | CREATED_DATE      |            |  |
|                             | LAST MODIFIE      | varchar2   |  |
| •                           |                   |            |  |

**Step-18** To view data select table and Right click on that table after that specify Username and Password and then connect it. Then Close it.

| 🕫 🗣 🛃 😒         |                                            |
|-----------------|--------------------------------------------|
| Target Designer |                                            |
|                 | TRG_IRCS (Oracle)                          |
|                 | K. Name Edit                               |
|                 | <pre></pre>                                |
|                 | N IRC_FORMAT I Preview Data                |
|                 | N ISO_CURREN Open Mapplet                  |
|                 | N ACCRUAL_BA                               |
|                 | COMPOUND_ ●→ Export Objects     NIRC_DESC  |
|                 | NIRC_STRUCT                                |
|                 | N GENERATE_F                               |
|                 | NINTERPOLAT                                |
|                 | N CREATED_B                                |
|                 | N CREATED_D/ Iconize                       |
|                 | N LAST_MODIF Restore                       |
|                 | MHYBRID_CUF Create and Add Target          |
|                 | MOVING_AVE                                 |
|                 | MOVING_AVE Clear from the Workspace        |
|                 | VOLATILITY_ <u>D</u> elete from the Folder |

| Username:       trg_transformation         Wrg_transformation       Itrg_transformation         #*******       Itrg_transformation         Table name:       TRG_IRCS         INTEREST       IRC_NAME       IRC_FOR       ISO_CUR       ACCRUAL       COMPOUN       I         INTEREST       IRC_NAME       IRC_FOR       ISO_CUR       ACCRUAL       COMPOUN       I         INTEREST       IRC_NAME       IRC_FOR       ISO_CUR       ACCRUAL       COMPOUN       I         INTEREST       IRC_NAME       IRC_FOR       ISO_CUR       ACCRUAL       COMPOUN       I         INTEREST       IRC_NAME       IRC_FOR       ISO_CUR       ACCRUAL       COMPOUN       I         INTEREST       IRC_NAME       IRC_FOR       ISO_CUR       ACCRUAL       COMPOUN       I         INTEREST       IRC_NAME       IRC_FOR       ISO_CUR       ACCRUAL       COMPOUN       I         INTEREST       IRC_NAME       IRC_FOR       ISO_CUR       ISO_CUR       ISO_CUR       ISO_CUR       ISO_CUR         INTEREST       IRC_NAME       IRC_FOR       ISO_CUR       ISO_CUR       ISO_CUR                                                                      | O <u>w</u> ner name:<br><u>P</u> assword: |              | ation       | 11g_home1) 💌 | ·       |
|----------------------------------------------------------------------------------------------------|-------------------------------------------|--------------|-------------|--------------|---------|
| Password:       ********       Re-connection         Iable name:       TRG_IRCS         INTEREST       IRC_NAME       IRC_FOR       ISO_CUR       ACCRUAL       COMPOUN       I         INTEREST       IRC_NAME       IRC_FOR       ISO_CUR       ACCRUAL       COMPOUN       I         INTEREST       IRC_NAME       IRC_FOR       ISO_CUR       ACCRUAL       COMPOUN       I         INTEREST       IRC_NAME       IRC_FOR       ISO_CUR       ACCRUAL       COMPOUN       I         INTEREST       IRC_NAME       IRC_FOR       ISO_CUR       ACCRUAL       COMPOUN       I         INTEREST       IRC_NAME       IRC_FOR       ISO_CUR       ACCRUAL       COMPOUN       I         INTEREST       IRC_NAME       IRC_FOR       ISO_CUR       ACCRUAL       COMPOUN       I         INTEREST       IRC_NAME       IRC_FOR       ISO_CUR       ISO_CUR       ISO_CUR       ISO_CUR       ISO_CUR         INTEREST       IRC_NAME       IRC_FOR       ISO_CUR       ISO_CUR       ISO_CUR       ISO_CUR       ISO_CUR         INTEREST       IRC_S       ISO_CUR                                                                                     | Password:                                 | ang_aransion |             |              | )       |
| INTEREST       IRC_NAME       IRC_FOR       ISO_CUR       ACCRUAL       COMPOUN       I         Interest       Interest. | <u>T</u> able name:                       |              |             | Re-conn      | ect     |
|                                                                                                    |                                           | TRG_IRCS     |             |              |         |
|                                                                                                    | INTEREST I                                | IRC_NAME IRC | _FOR ISO_CL | JR ACCRUAL   | COMPOUN |
|                                                                                                    |                                           |              |             |              |         |
|                                                                                                    |                                           |              |             |              |         |
|                                                                                                    |                                           |              |             |              |         |
|                                                                                                    |                                           |              |             |              |         |
|                                                                                                    |                                           |              |             |              |         |
|                                                                                                    |                                           |              |             |              |         |
|                                                                                                    |                                           |              |             |              |         |
|                                                                                                    |                                           |              |             |              |         |
|                                                                                                    |                                           |              |             |              |         |
|                                                                                                    |                                           |              |             |              |         |
|                                                                                                    |                                           |              |             |              |         |
|                                                                                                    |                                           |              |             |              |         |
|                                                                                                    | •                                         |              |             | I            |         |
|                                                                                                    |                                           |              |             |              |         |
|                                                                                                    |                                           |              |             |              |         |

# **CREATE MAPPING AND DEFINING JOINER TRANSFORMATION**

**Step-1** Go to Mapping Designer click OK.

88

and Create New Mapping and then name of mapping and

Datat

K Name

SRC IRC

7 II-

Da

COMPOUN

IRC\_DESC

•

Name

INTEREST

IRC\_NAME

IRC FORM

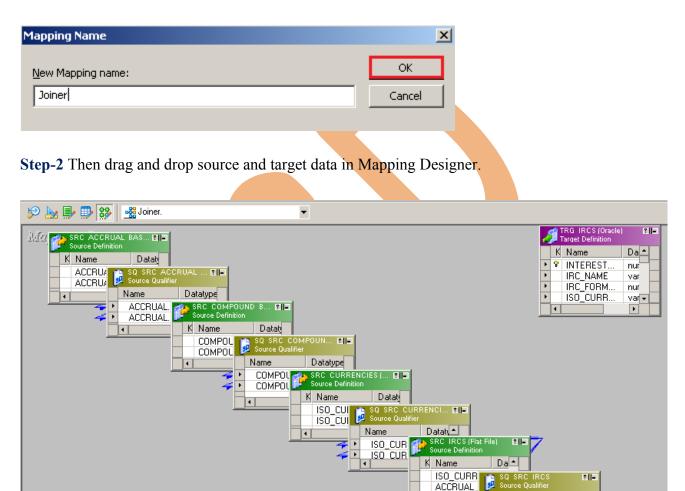

Step-3 Then create transformation, select Joiner Transformation and drop into Mapping Designer window

| D Informatica PowerCenter Designer - [Mapping Designer - FLTFILE_TO_RDBMS - [infoReposUs | ser]] |
|------------------------------------------------------------------------------------------|-------|
| 🐉 Repository Edit View Tools Layout Versioning Mappings Transformation Window Help       |       |
| 📗 🗣 💼 🌮 FLTFILE_TO_RDBMS - (infoReposUse 🔻 🛐 🧱 💽 🛝 🤌 🕀 80% 💌 😳                           |       |
| R 🖸 🕺 🔕 🛛 🖓 🖿 📲 🕼 👎 🔼 🔎 🖓 🕫 🖓 🏷 🏠 🖿 🚛 📲                                                  | ê 🤮   |

**Step-4** Then drag and drop SRC\_ACCRUAL\_BASIS\_CD Source Qualifier and SRC\_IRCS Source Qualifier table column into Joiner Table.

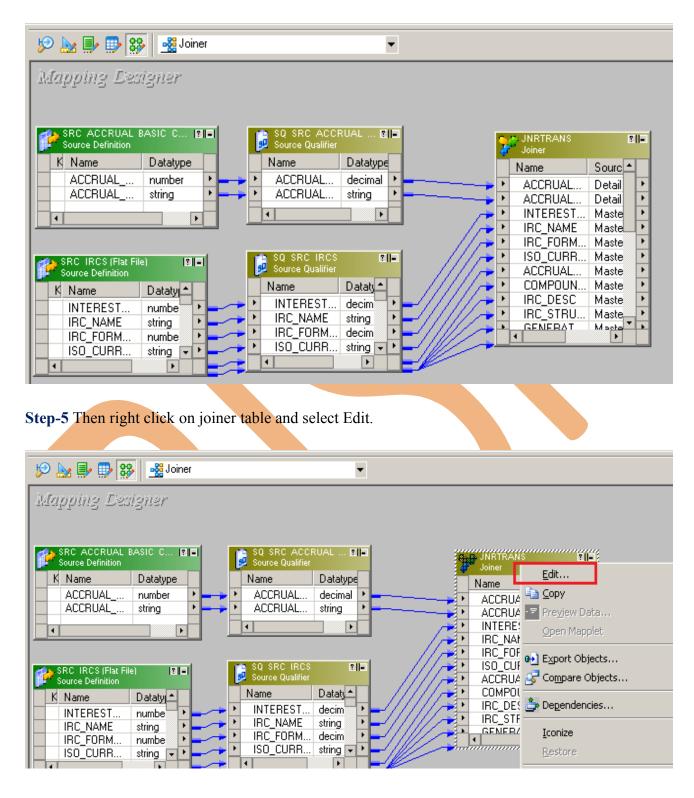

Step-6 Select join conditions in Condition tab, then click on apply button and OK.

|                               | Metadata Extensions |          |                  |        |            |     |            |      |
|-------------------------------|---------------------|----------|------------------|--------|------------|-----|------------|------|
| ect transformation: DINRTRANS |                     |          |                  |        |            |     | -          |      |
| nsformation type: Joiner      |                     |          |                  | ř      | 3 <b>%</b> | Ē   | <b>R</b> 1 | •    |
| Master                        |                     | Operator | ACCRUAL_BASIC_CD | Detail |            |     |            |      |
| CRUAL_BASIS_CD                | <b>▼</b> =          |          | AUCHUAL_BASIC_CD |        |            |     |            |      |
|                               |                     |          |                  |        |            |     |            |      |
|                               |                     |          |                  |        |            |     |            |      |
|                               |                     |          |                  |        |            |     |            |      |
|                               |                     |          |                  |        |            |     |            |      |
|                               |                     |          |                  |        |            |     |            |      |
|                               |                     |          |                  |        |            |     |            |      |
|                               |                     |          |                  |        |            |     |            |      |
|                               |                     |          |                  |        |            |     |            |      |
|                               |                     |          |                  |        |            |     |            |      |
|                               |                     |          |                  |        |            |     |            |      |
|                               |                     |          |                  |        |            |     |            |      |
|                               |                     |          |                  |        |            |     |            |      |
|                               |                     |          |                  |        |            |     |            |      |
|                               |                     |          |                  |        |            |     |            |      |
|                               |                     |          |                  |        |            |     |            |      |
|                               |                     |          |                  |        |            |     |            |      |
|                               |                     |          |                  |        |            |     |            |      |
|                               |                     |          |                  |        |            |     |            |      |
|                               |                     |          |                  |        |            |     |            |      |
|                               |                     |          |                  |        |            |     |            |      |
|                               |                     |          |                  | . 1    | 1          |     | 1          |      |
|                               |                     |          | OK               | Cancel | <u>Ar</u>  | ply |            | Help |

**Step-7** Then create Joiner Transformation and Then drag and drop SRC\_COMPOUND\_BASIS\_CD Source Qualifier and Joiner table column into newly created joiner transformation table.

| 炒 🔜 副 翻 翻 Joiner                                                                                                    |                                                                                                  |          |
|----------------------------------------------------------------------------------------------------|--------------------------------------------------------------------------------------------------|----------|
| SQ_SRC_ACCRUAL     SQ_SRC_ACCRUAL     SQ_SRC_ACCRUA                                                                                                    | JNRTRANS1<br>Joiner     Name     ACCRUAL     ACCRUAL     INTEREST     IRC_NAME     IRC_FORM      |          |
| SQ SRC IRCS       IIII         Source Qualifier       IIIII         Name       Datat         INTEREST       decim         IRC_NAME       string         IRC_FORM       decim         ISO_CURR       Maste         GENIERAT       Maste         ISO_CURR       Maste                                                                                                    | ISO_CURR     ACCRUAL     COMPOUN     IRC_DESC     IRC_STRU     GENERAT     INTERPOL     INTERPOL | Detail 🕨 |
| Source Definition<br>K Name Datatt COMPOUN string<br>COMPOUN string<br>COMPOUN String<br>COMPOUN String<br>COMPOUN |                                                                                                  |          |

www.bispsolutions.com | www.hyperionguru.com | www.bisptrainings.com Page 20

| 🦻 🔛 📑 🗱 Joiner 🔹                                                                                                    |                                                                                                    |
|----------------------------------------------------------------------------------------------------|----------------------------------------------------------------------------------------------------|
| Source Qualifier       Name       Datatype         ACCRUAL decimal       ACCRUAL Detail       A         ACCRUAL string       ACCRUAL Detail       A         Image: ACCRUAL betail       Image: ACCRUAL Detail       A         Image: ACCRUAL betail       Image: ACCRUAL Detail       A         Image: ACCRUAL betail       Image: ACCRUAL Detail       Image: ACCRUAL Detail         Image: ACCRUAL betail       Image: ACCRUAL Detail       Image: ACCRUAL Detail         Image: ACCRUAL betail       Image: ACCRUAL Detail       Image: ACCRUAL Detail         Image: ACCRUAL betail       Image: ACCRUAL Maste       Image: ACCRUAL Maste         Image: Source Qualifier       Image: ACCRUAL Maste       Image: ACCRUAL Maste         Image: ACCRUAL Maste       Image: ACCRUAL Maste       Image: ACCRUAL Maste         Image: ACCRUAL Maste       Image: ACCRUAL Maste       Image: ACCRUAL Maste         Image: ACCRUAL Maste       Image: ACCRUAL Maste       Image: ACCRUAL Maste         Image: ACCRUAL Maste       Image: ACCRUAL Maste       Image: ACCRUAL Maste | Edit<br>Edit<br>Copy<br>Preyjew Data<br>Open Mapplet<br>Export Objects<br>Compare Objects<br>Dependencies<br>Iconize |
| IRC_FORM     decim       ISO_CURR     string                                                                                                    | -<br><u>R</u> estore                                                                                                 |
| SRC COMPOUND B EI     Source Definition     K Name     Datatt     COMPOUN string     COMPOUN string                                                                                                    | Create and Add Iarget<br>Clear from the Workspace<br>Delete from the mapping<br>Versioning                           |

Step-8 Then right click on joiner table and select Edit.

**Step-9** Select join conditions in Condition tab, then click on apply button and OK.

| Edit Transformations                                          |          |                   |        |   |               |   |      | × |
|---------------------------------------------------------------|----------|-------------------|--------|---|---------------|---|------|---|
| Transformation Ports Properties Condition Metadata Extensions |          |                   |        |   |               |   |      |   |
| Select transformation: DINRTRANSI                             |          |                   |        |   |               |   |      | ╗ |
| Transformation type: Doiner                                   |          |                   |        | * | X 🗈           |   | ÷ 1  |   |
| Master                                                        | Operator |                   | Detai  |   |               |   |      | • |
| COMPOUND_BASIS_CD1                                            |          | COMPOUND_BASIS_CD |        |   |               |   |      |   |
|                                                               |          |                   |        |   |               |   |      |   |
|                                                               |          |                   |        |   |               |   |      |   |
|                                                               |          |                   |        |   |               |   |      |   |
|                                                               |          |                   |        |   |               |   |      |   |
|                                                               |          |                   |        |   |               |   |      |   |
|                                                               |          |                   |        |   |               |   |      |   |
|                                                               |          |                   |        |   |               |   |      |   |
|                                                               |          |                   |        |   |               |   |      |   |
|                                                               |          |                   |        |   |               |   |      |   |
|                                                               |          |                   |        |   |               |   |      |   |
|                                                               |          |                   |        |   |               |   |      |   |
|                                                               |          |                   |        |   |               |   |      |   |
|                                                               |          |                   |        |   |               |   |      |   |
|                                                               |          |                   |        |   |               |   |      | - |
|                                                               |          |                   |        |   |               |   |      |   |
|                                                               |          |                   |        |   |               |   |      |   |
|                                                               |          |                   |        | 1 |               | 1 |      |   |
|                                                               |          | ОК                | Cancel |   | <u>A</u> pply |   | Help |   |
|                                                               |          |                   |        |   |               |   |      | _ |

**Step-10** Then create Joiner Transformation and then drag and drop SRC\_IRC\_FORMAT\_CD Source Qualifier and Joiner table column into newly created joiner transformation table.

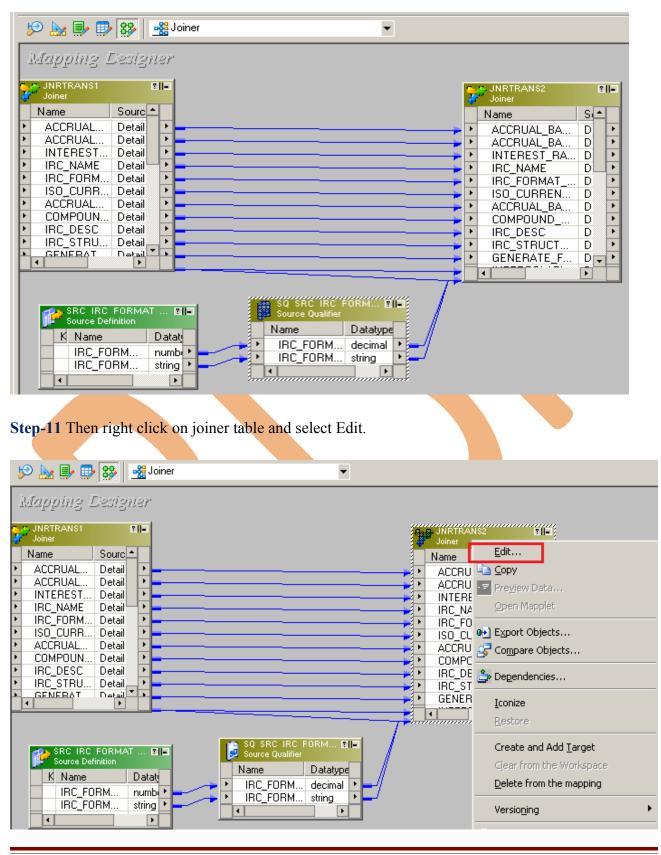

www.bispsolutions.com

www.hyperionguru.com | www.bisp

www.bisptrainings.com Page 22

| Step-12 | Select join | conditions in | n Conditi | ion tab, | then click | on apply | button and | OK. |
|---------|-------------|---------------|-----------|----------|------------|----------|------------|-----|
|         | 5           |               |           | ,        |            | 11 2     |            |     |

| Edit Transformations     |                   |                         |          |               |        |       |   | x        |
|--------------------------|-------------------|-------------------------|----------|---------------|--------|-------|---|----------|
|                          | Properties Condit | ion Metadata Extensions |          |               |        |       |   | <u>~</u> |
|                          |                   |                         |          |               |        |       |   | 1        |
| Select transformation:   |                   |                         |          |               |        |       |   | •        |
| Transformation type: Joi |                   |                         |          |               |        | ¥ 🖻   |   | ÷        |
|                          | Master            |                         | Operator |               | Detail |       |   |          |
| IRC_FORMAT_CD1           |                   | -                       |          | IRC_FORMAT_CD |        |       |   | - 11     |
|                          |                   |                         |          |               |        |       |   |          |
|                          |                   |                         |          |               |        |       |   |          |
|                          |                   |                         |          |               |        |       |   |          |
|                          |                   |                         |          |               |        |       |   |          |
|                          |                   |                         |          |               |        |       |   |          |
|                          |                   |                         |          |               |        |       |   |          |
|                          |                   |                         |          |               |        |       |   |          |
|                          |                   |                         |          |               |        |       |   |          |
|                          |                   |                         |          |               |        |       |   |          |
|                          |                   |                         |          |               |        |       |   |          |
|                          |                   |                         |          |               |        |       |   |          |
|                          |                   |                         |          |               |        |       |   |          |
|                          |                   |                         |          |               |        |       |   |          |
|                          |                   |                         |          |               |        |       |   |          |
|                          |                   |                         |          |               |        |       |   |          |
|                          |                   |                         |          |               |        |       |   |          |
|                          |                   |                         |          |               |        |       |   | -        |
|                          |                   |                         |          |               |        |       |   |          |
|                          |                   |                         |          |               |        |       |   |          |
|                          |                   |                         |          | ОК            | Cancel | Apply | 1 | Help     |
|                          |                   |                         |          | OK            |        | איאש  |   | 1040     |

**Step-13** Then create Joiner Transformation and Then drag and drop SRC\_CURRENCIES Source Qualifier and Joiner table column into newly created joiner transformation table.

| 19 🗽 🗣 🥵 🥵 Joiner<br>Mapping, Designer                                                                                                    | •                             |                                                                                                    |                                                                    |
|----------------------------------------------------------------------------------------------------|-------------------------------|----------------------------------------------------------------------------------------------------|--------------------------------------------------------------------|
| Image: Stress Stress | RC CURRENCI EI<br>e Qualifier | <ul> <li>JNRTRANS3<br/>Joiner</li> <li>Name</li> <li>ACCRUAL_BA</li> <li>ACCRUAL_BA</li> <li>INTEREST_RA</li> <li>IRC_FORMAT</li> <li>IRC_FORMAT</li> <li>ISO_CURREN</li> <li>ACCRUAL_BA</li> <li>COMPOUND</li> <li>IRC_DESC</li> <li>IRC_STRUCT</li> <li>GENERATE_F</li> <li>CREATED_BY</li> <li>CREATED_DA</li> </ul> | D +<br>D +<br>D +<br>D +<br>D +<br>D +<br>D +<br>D +<br>D +<br>D + |

www.bispsolutions.com | www.hyperionguru.com | www.bisptrainings.com Page 23

Step-14 Then right click on joiner table and select Edit.

| 🦻 🗽 🗊 🥵 Joiner 🔹                                                                                                    |                                                                                                    |
|----------------------------------------------------------------------------------------------------|----------------------------------------------------------------------------------------------------|
| Mapping Designer                                                                                                    |                                                                                                    |
| Name     S     Name <ul> <li>ACCRUAL_BA</li> <li>ACCRUAL_BA</li> <li>ACCRUAL_BA</li> <li>INTEREST_RA</li> <li>INTEREST_RA</li> <li>INTEREST_RA</li> <li>INTERC_FORMAT</li> <li>ISO_CURREN</li> <li>COMPACTION</li> <li>ISO_CURREN</li> <li>ACCRUAL_RA</li> <li>ACCRUAL_RA</li> <li>ACCRUAL_BA</li> <li>ACCRUAL_BA</li> <li>INTEREST_RA</li> <li>INTEREST_RA</li> <li>INT</li></ul> | Copy     Preyjew Data     Open Mapplet     Export Objects                                          |
| COMPOUND D     COMPOUND D     IRC_DESC D     IRC_STRUCT D     GENERATE_F D     F                                                                                                    | Iconize                                                                                            |
| JRRENCIES (Flat II -     SQ SRC CURRENCI II -       efinition     Source Qualifier       Dat     Name       CURRENC strir     ISO_CURREN st                                                                                                    | Create and Add <u>T</u> arget<br>Clear from the Workspace<br>Delete from the mapping<br>Versioning |
| CURRENC strir ISO CUBREN st                                                                                                    | 🤣 Edit Breakpoints                                                                                 |

**Step-15** Select join conditions in Condition tab, then click on apply button and OK.

| Edit | Transformations                  |           |                     |          |            |        |        |      |      |     | ×        |
|------|----------------------------------|-----------|---------------------|----------|------------|--------|--------|------|------|-----|----------|
| Tra  | nsformation   Ports   Properties | Condition | Metadata Extensions | ;]       |            |        |        |      |      |     |          |
| Sel  | ect transformation: ≫ JNRTRAN53  |           |                     |          |            |        |        |      |      |     | •        |
|      | nsformation type: Doiner         | •         |                     |          |            |        | ř      | n Xa |      | B 🕈 |          |
|      | Master                           |           |                     | Operator |            |        | Detail |      |      |     |          |
| IS   | D_CURRENCY_CD1                   |           | =                   | operator | ISO_CURREN | ICY_CD | botan  | -    |      |     |          |
|      |                                  |           |                     |          |            |        |        |      |      |     |          |
|      |                                  |           |                     |          |            |        |        |      |      |     |          |
|      |                                  |           |                     |          |            |        |        |      |      |     |          |
|      |                                  |           |                     |          |            |        |        |      |      |     |          |
|      |                                  |           |                     |          |            |        |        |      |      |     |          |
|      |                                  |           |                     |          |            |        |        |      |      |     |          |
|      |                                  |           |                     |          |            |        |        |      |      |     |          |
|      |                                  |           |                     |          |            |        |        |      |      |     |          |
|      |                                  |           |                     |          |            |        |        |      |      |     |          |
|      |                                  |           |                     |          |            |        |        |      |      |     |          |
|      |                                  |           |                     |          |            |        |        |      |      |     |          |
|      |                                  |           |                     |          |            |        |        |      |      |     |          |
|      |                                  |           |                     |          |            |        |        |      |      |     |          |
|      |                                  |           |                     |          |            |        |        |      |      |     |          |
| :    |                                  |           |                     |          |            |        |        |      |      |     |          |
|      |                                  |           |                     |          |            |        |        |      |      |     | Ţ        |
|      |                                  |           |                     |          |            |        |        |      |      |     | <u> </u> |
|      |                                  |           |                     |          |            |        |        |      |      |     |          |
|      |                                  |           |                     |          |            |        |        |      |      |     |          |
|      |                                  |           |                     |          |            | ж      | Cancel | A    | oply | F   | lelp     |
|      |                                  |           |                     |          |            |        |        |      |      |     |          |

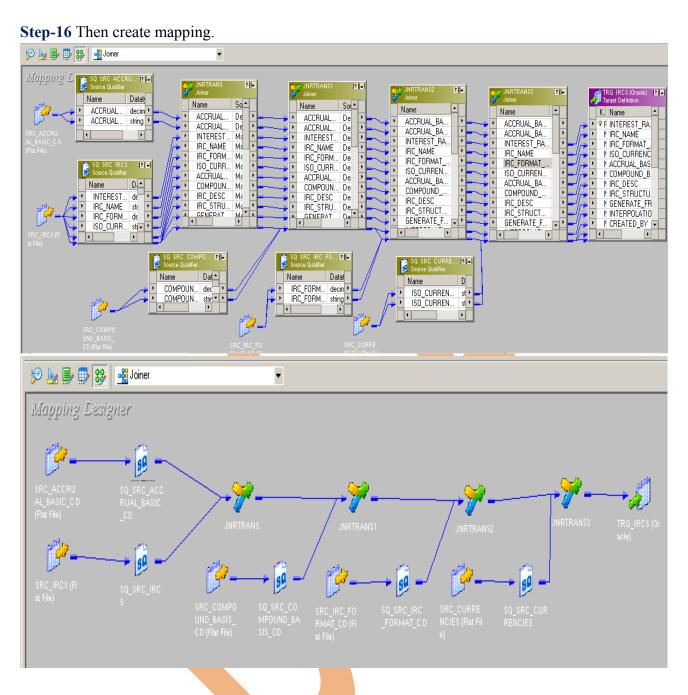

#### Step-17 And then save it (ctrl+s) and check mapping is VALID.

In the second second se

www.bispsolutions.com | www.hyperionguru.com | www.bisptrainings.com Page 25

# **CREATE WORKFLOW**

**Step-1** Now go to Informatica Power Center Workflow Manager, and go to Tools menu and select Workflow Designer.

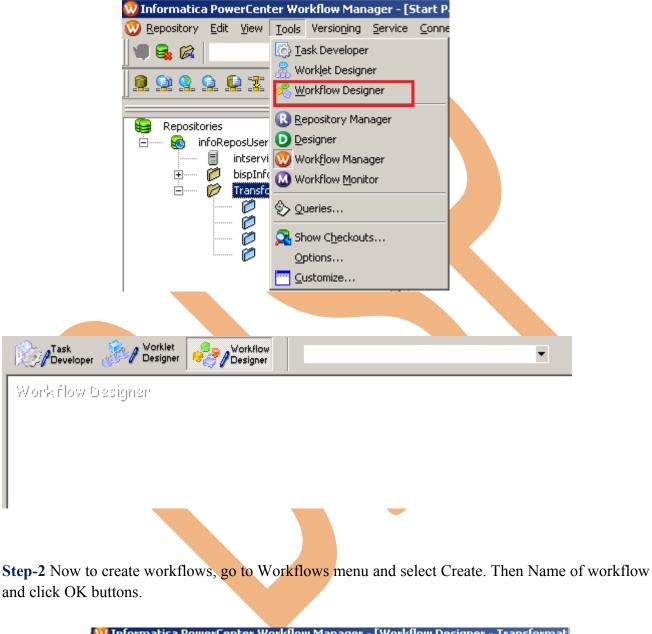

| W Informatica        | a Pow        | erCen   | ter Wo        | rkflow M  | lanager - [\        | Workflow D           | esignei        | r – Tra       | insf | ormat |
|----------------------|--------------|---------|---------------|-----------|---------------------|----------------------|----------------|---------------|------|-------|
| 🏘 <u>R</u> epository | <u>E</u> dit | ⊻iew    | <u>T</u> ools | Layout    | Versio <u>n</u> ing | Workflows            | Tas <u>k</u> s | <u>S</u> ervi | се   | Conne |
|                      | Ø            | Transfo | rmation       | -[infoRep | iosUser]            | <sub> C</sub> reate. |                |               |      | 2     |
|                      |              |         |               |           |                     | <u>E</u> dit         |                |               |      | F     |
| ] 🔍 😫 😫              |              | 2 32    |               |           | 0 🔘 🔘               | Close                |                |               |      |       |
|                      |              |         |               |           |                     | - L I                |                |               |      | E     |

| Comments:     Integration   Service:   Suspension   gmail:   Runtime   options   Disabled   Suspend on error     Web   Services   Enabled   Configure   Configure   Configure   Configure   Configure   Configure   Configure   Configure   Configure   Configure   Default                                                                                                    |                            | Joiner                                      | es   Events   Metadata Extensions |      |
|----------------------------------------------------------------------------------------------------|----------------------------|---------------------------------------------|-----------------------------------|------|
| Service:   Intervice<br>Suspension<br>gmail:<br>Runtime<br>options<br>Web<br>Services<br>Engbled<br>Configure Concurrent Execution<br>Configure Engbled<br>Configure Concurrent Execution<br>Load Balancing<br>Service<br>Level:<br>Default<br>OK<br>Cancel Help<br>K flow Designer Windows<br>Tesk<br>Developer<br>Worklet<br>Worklet | <u>N</u> ame:<br>Comments: |                                             |                                   |      |
| Service:   Intervice<br>Suspension<br>gmail:<br>Runtime<br>options<br>Web<br>Services<br>Engbled<br>Configure Concurrent Execution<br>Configure Engbled<br>Configure Concurrent Execution<br>Load Balancing<br>Service<br>Level:<br>Default<br>OK<br>Cancel Help<br>K flow Designer Windows<br>Tesk<br>Developer<br>Worklet<br>Worklet |                            |                                             |                                   |      |
| gmail:     Runtime   options     Disabled     Suspend on error     Web   Services   Engbled   Configure   Concurrent   Engbled   Configure   Concurrent   Engbled   Configure   Concurrent   Engbled   Configure   Concurrent   Engbled   Configure   Concurrent   Engbled   Configure   Concurrent   Engbled   Configure   Concurrent   Engbled   Configure   Concurrent   Engbled   Configure   Concurrent   Engbled   Configure   Concurrent   Engbled   Configure   Concurrent   Engbled   Configure   Concurrent   Engbled   Configure   Configure   Concurrent   Execution   Service   Default     OK   Cancel                 Vorklet <td></td> <td>intservice</td> <td>📄 🖗 🗙</td> <td></td>                                                                                                    |                            | intservice                                  | 📄 🖗 🗙                             |      |
| options          Options       Disabled       Susgend offerfor         Web       Enabled       Configure Concurrent Execution         Configure       Enabled       Configure Concurrent Execution         Load Balancing       Service       Default         Service       Default       Service         Level:       Default       Service         Very line       OK       Cancel         Help       K flow Designer Windows       Service         Task       Service       Service         Very line       Service       Service         Joiner       Task       Joiner                                                                                                    |                            |                                             |                                   | ×    |
| Services Enabled Configure Concurrent Execution                                                                                                    |                            | Disabled                                    | Suspend on error                  |      |
| Concurrent Execution Configure Concurrent Execution                                                                                                    | Web                        | Enabled Config                              | Service                           |      |
| Service<br>Level: Default<br>OK Cancel Help<br>Concel Help<br>Concel Help<br>Concel Help<br>Concel Help<br>Concel Help<br>Concel Help<br>Concel Help<br>Concel Help<br>Concel Help<br>Concel Help<br>Concel Help<br>Concel Help                                                                                                    | Concurrent                 |                                             | ure Concurrent Execution          |      |
| Level: Der aut<br>OK Cancel Help<br>K flow Designer windows<br>Task<br>Developer Workflow<br>Designer Concel Task                                                                                                    | Load Balar                 | ncing                                       |                                   |      |
| k flow Designer windows                                                                                                    |                            | Default                                     | Ŵ                                 |      |
| k flow Designer windows                                                                                                    |                            |                                             |                                   |      |
|                                                                                                    |                            |                                             | OK Cancel                         | Help |
| (flow Designer                                                                                                    | flow Desig                 |                                             | OK Cancel                         | Help |
|                                                                                                    |                            |                                             |                                   | Help |
|                                                                                                    | Fask<br>Developer 🍰        | Vorklet Vorkflow<br>Designer                |                                   |      |
|                                                                                                    | Fask<br>Developer 🍰        | Vorklet Vorkflow<br>Designer                |                                   |      |
| Start                                                                                                    | Fask<br>Developer 🍰        | Morklet<br>Designer<br>Morkflow<br>Designer |                                   |      |

|                                                                                                    |                                                                                                    | Menu and click (                 | citate.                                 |                                                                  |             |      |
|----------------------------------------------------------------------------------------------------|----------------------------------------------------------------------------------------------------|----------------------------------|-----------------------------------------|------------------------------------------------------------------|-------------|------|
| W Informatica PowerCen                                                                                                    |                                                                                                    |                                  |                                         |                                                                  |             |      |
|                                                                                                    |                                                                                                    |                                  | Tas <u>k</u> s <u>S</u> ervice          | Connections                                                      | Window      | Help |
| 11                                                                                                    | rmation - [infoReposU                                                                                       |                                  | (⊙) Create F Edit                       |                                                                  | J           |      |
| <b>1 2 2 2 1 7</b>                                                                                                    | 🗗    🖪 D 🚺                                                                                                  | 2 🚨 📃                            |                                         |                                                                  |             |      |
|                                                                                                    | 12                                                                                                    | 🗵 🔬 Task                         | Open Tas <u>k</u><br>Open <u>W</u> orkl | et                                                               |             |      |
| Repositories                                                                                                    | ,                                                                                                    | Task Develop                     |                                         |                                                                  |             |      |
| 📄 🗌 intserv                                                                                                    | ice                                                                                                    | Workflov                         | Li <u>n</u> k Task                      | H.a.                                                             |             |      |
| international distribution in the second second se | o<br>formation                                                                                              |                                  | Link Seguen<br>Link Concur              |                                                                  |             |      |
| - Č                                                                                                    | Tasks                                                                                                    |                                  |                                         |                                                                  |             |      |
|                                                                                                    |                                                                                                    |                                  |                                         | low from Task                                                    |             |      |
|                                                                                                    | Worklets<br>Workflows                                                                                       |                                  | Start <u>T</u> ask<br>Restart Wo        | rkflow by Recov                                                  | verina this | Task |
| Step-6 Select Mapping                                                                                                    | Create Task Select the task type Session Enter a new name f Joiner to associate with a mapping to associate | or this task:<br>.h the session. |                                         | Create<br>Done<br>Cancel<br>Help<br>OK<br>Cancel<br><u>H</u> elp |             |      |

www.bispsolutions.com | www.hyperionguru.com | www.bisptrainings.com Page 28

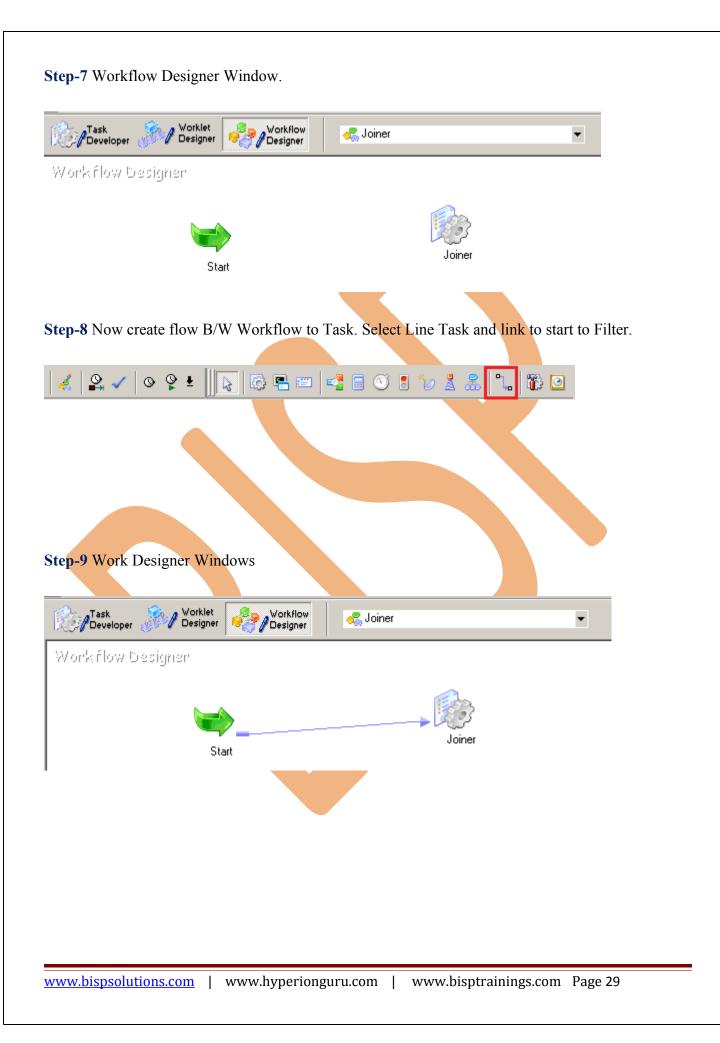

**Step-10** Now Configure Connection to Source and Target, Then Right Click on Filter and Edit, Then Click Mapping tab and configure connection for your source and target table schema in oracle 11g RDBMS. And then click OK.

| Task Vorklet Vorklet Control Vorkflow           | •                               |
|-------------------------------------------------|---------------------------------|
| Workflow Designer                               |                                 |
|                                                 | Edit                            |
| Start                                           | Open Task     Open Worklet      |
|                                                 | Export<br>De <u>p</u> endencies |
|                                                 |                                 |
| Step-11 Select DBConnection for Source and Targ | get Relation Database.          |
|                                                 |                                 |
|                                                 |                                 |
|                                                 |                                 |
|                                                 |                                 |
|                                                 |                                 |
|                                                 |                                 |
|                                                 |                                 |
|                                                 |                                 |
|                                                 |                                 |
|                                                 |                                 |
|                                                 |                                 |
|                                                 |                                 |
|                                                 |                                 |
|                                                 |                                 |
|                                                 |                                 |
|                                                 |                                 |
|                                                 |                                 |

| elect task:             | 🔯 Joiner                        |                           |              |          |       | •    |
|-------------------------|---------------------------------|---------------------------|--------------|----------|-------|------|
| ask type:               | Session                         |                           |              |          |       |      |
| 🖗 Start Pa              |                                 |                           | Conr         | nections |       |      |
| Connect                 |                                 | Туре                      |              | v        | alue  |      |
| Q Memory<br>Q Files Dir | Properties<br>rectories and Com | SRC_IRCS - Connectio      | n            |          |       |      |
| B D Sources             |                                 | None                      |              |          |       |      |
|                         | SRC_ACCRUAL_E                   | SRC_ACCRUAL_BASIC         | CD - Conn    | ection   |       |      |
|                         | SRC_IRCS                        | None                      |              |          |       |      |
|                         | SRC_COMPOUND                    | TRG_IRCS - DB Conne       |              |          |       |      |
|                         | SRC_CURRENCIE                   | Relational                | Oracle_TRG   |          |       | 30   |
| 😑 🛄 Targets             |                                 | SRC_COMPOUND_BAS          | SIS_CD - Co  | nnection |       |      |
| 🍯 TRG<br>🗉 🛄 Transfor   |                                 | None                      |              |          |       |      |
| III Iransroi            |                                 | SRC_IRC_FORMAT_CI         | ) - Connecti | on       |       |      |
|                         | TRANS1                          | None                      |              |          |       |      |
|                         | TRANS2                          | SRC_CURRENCIES - C        | onnection    |          |       |      |
| >> JNR                  | TRAN53                          | None                      |              |          |       |      |
|                         |                                 | Joiner                    |              |          |       |      |
|                         |                                 | \$Source connection value |              |          |       | 4    |
|                         |                                 | \$Target connection value |              |          |       | 3    |
|                         |                                 |                           |              |          |       |      |
| 📲 Transform             | ations                          | SRC_IRCS - Connection     |              |          |       |      |
| 🥳 Transform             | ations                          | SRC_IRCS - Connection     |              |          |       |      |
|                         | operty of Targ                  |                           | ок           | Cancel   | Apply | Help |
|                         |                                 |                           | ОК           | Cancel   | Apply | Help |

| ieneral   Properties   Config Obje                                                                  | ct Mapping Compor                    | nents   Metadata Exter | nsions       |                         |         |
|----------------------------------------------------------------------------------------------------|--------------------------------------|------------------------|--------------|-------------------------|---------|
| elect task: 🤯 Joiner                                                                                |                                      |                        |              |                         | -       |
| ask type: Session                                                                                   |                                      |                        |              |                         |         |
| 🖗 Start Page                                                                                        |                                      | Joiner                 | .TRG_IRCS    |                         |         |
| <ul> <li>Connections</li> <li>Memory Properties</li> </ul>                                          | <b>∡</b> Writers                     |                        |              |                         |         |
| Files, Directories and Com                                                                          | Instance                             |                        | Write        | rs                      |         |
| Sources<br>SQ_SRC_ACCRUAL_E<br>SQ_SQ_SRC_IRCS<br>SQ_SQ_SRC_COMPOUND                                 |                                      | Relational W           | riter        |                         |         |
| SQ_SRC_IRC_FORMA                                                                                    |                                      |                        |              |                         |         |
| SQ_SRC_CURRENCIE Targets                                                                            | Connections                          |                        |              | -                       |         |
| 🍜 TRG_IRCS                                                                                          | Type<br>Relational                   | Va<br>Oracle_TRG       | lue          | Connec<br>DB Connection |         |
| <ul> <li>□ Transformations</li> <li>⇒ JNRTRANS</li> <li>⇒ JNRTRANS1</li> <li>⇒ JNRTRANS2</li> </ul> |                                      |                        | •2           |                         |         |
| >>> JNRTRANS3                                                                                       | Y Properties                         |                        | Show Session | n Level Propertie       |         |
|                                                                                                    | Attribu                              | te                     | Valu         | ie                      |         |
|                                                                                                    | Update as Insert<br>Update else Inse |                        |              |                         |         |
|                                                                                                    | Delete                               |                        |              |                         |         |
|                                                                                                    | Truncate target ta                   | able option            |              |                         |         |
|                                                                                                    |                                      |                        |              |                         | <b></b> |
| ne Transformations                                                                                  | TRG_IRCS - Relati                    | ional Writer           |              |                         |         |
|                                                                                                    |                                      | OK                     | Cancel       | Apply                   | Help    |
| ep-13 Now save (ctrl+s) th                                                                          |                                      |                        |              |                         |         |
| /26/2012 16:39:35 ** Saving Rep                                                                     | pository infoReposUser<br>           | , Folder FLTFILE_TU_   | RDBMS        |                         |         |
| idating the flow semantics of Work<br>ow semantics validation completed                             |                                      |                        |              |                         |         |
| idating tasks of Workflow Joiner<br>Vorkflow Joiner tasks validation cor                            | mpleted with no errors.              |                        |              |                         |         |
|                                                                                                    | ***                                  |                        |              |                         |         |
| **** Workflow Joiner is VALID *****                                                                 |                                      |                        |              |                         |         |

### WORKFLOW MONITOR AND VIEW TARGET DATA

Step-1 Now Start Workflow, Right click on Workflow Designer Window and Click on Start Workflow.

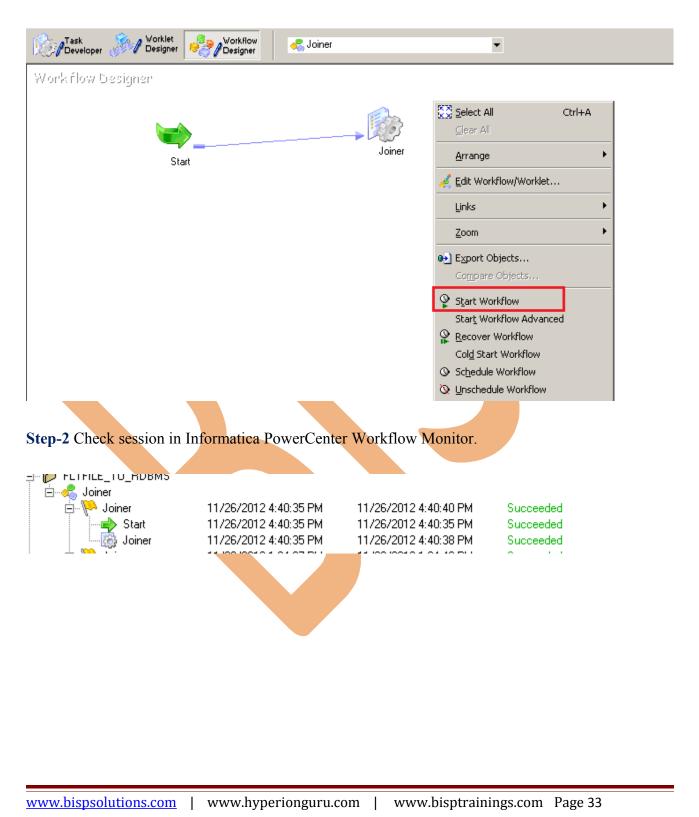

Step-3 Check log file of session.(Right click on session and select Get Session Log)

| Enviro Ale                                                                                                    | Conv                                                                                                    | Find                                                                               | Refresh                                                                                                    |                                                                                                    |                                                                                                    |                                                                                                    |                                                                                                 |
|----------------------------------------------------------------------------------------------------|----------------------------------------------------------------------------------------------------|------------------------------------------------------------------------------------|----------------------------------------------------------------------------------------------------|----------------------------------------------------------------------------------------------------|----------------------------------------------------------------------------------------------------|----------------------------------------------------------------------------------------------------|-------------------------------------------------------------------------------------------------|
| jave As<br>Geverity                                                                                                    |                                                                                                    |                                                                                    | Node                                                                                                    | Thread                                                                                                    | Message Co                                                                                                    | 1. Манилан                                                                                                    |                                                                                                 |
| NFO                                                                                                    | Timestamp<br>11/26/2012 -                                                                                                    |                                                                                    |                                                                                                    | TRANSF_1_1_1                                                                                                    | CMN 1795                                                                                                    | Message<br>The index cache size that would hold [2] input ro                                                                                                    |                                                                                                 |
|                                                                                                    |                                                                                                    |                                                                                    |                                                                                                    |                                                                                                    |                                                                                                    | from the master for [JNRTRANS2], in memory, is [2000] bytes                                                                                                    |                                                                                                 |
| NFO                                                                                                    | 11/26/2012                                                                                                    | 4:40:37 PM                                                                         | node01_mitesł                                                                                                    | TRANSF_1_1_1                                                                                                    | CMN_1794                                                                                                    | The data cache size that would hold [2] input rov<br>from the master for [JNRTRANS2], in memory, is<br>[528] bytes                                                                                                    | vs                                                                                              |
| NFO                                                                                                    | 11/26/2012                                                                                                    | 4:40:37 PM                                                                         | node01_mitesł                                                                                                    | WRITER_1_*_1                                                                                                    | WRT_8141                                                                                                    | Commit on end-of-data Mon Nov 26 16:40:37 20                                                                                                    |                                                                                                 |
| NFO                                                                                                    | 11/26/2012                                                                                                    | 4:40:37 PM                                                                         | node01_mitesł                                                                                                    | WRITER_1_*_1                                                                                                    | WRT_8035                                                                                                    | WRT_8036 Target: TRG_IRCS (Instance Name:<br>[TRG_IRCS])<br>WRT_8038 Inserted rows - Requested: 10<br>Load complete time: Mon Nov 26 16:40:37 2012                                                                                                    |                                                                                                 |
|                                                                                                    |                                                                                                    |                                                                                    |                                                                                                    |                                                                                                    |                                                                                                    | LOAD SUMMARY                                                                                                    |                                                                                                 |
|                                                                                                    |                                                                                                    |                                                                                    |                                                                                                    |                                                                                                    |                                                                                                    | WRT_8036 Target: TRG_IRCS (Instance Name:<br>[TRG_IRCS])<br>WRT_8038 Inserted rows - Requested: 10<br>Applied: 10 Rejected: 0 Affected: 10                                                                                                    | :                                                                                               |
| NFO                                                                                                    | 11/26/2012                                                                                                    | 4·40·37 PM                                                                         | node01 mitest                                                                                                    | WRITER 1 * 1                                                                                                    | WRT 8043                                                                                                    | *****END LOAD SESSION*****                                                                                                    |                                                                                                 |
| imestan<br>ode: nod<br>hread: M<br>rocess II<br>lessage                                                                                                    | n <b>p:</b> 11/26/2012<br>le01_mitesha<br>1APPING                                                                                                    | L                                                                                  | inary].                                                                                                    |                                                                                                    |                                                                                                    |                                                                                                    |                                                                                                 |
| mestan<br>ode: nod<br>nread: M<br>ocess II<br>essage<br>essage:                                                                                                    | np: 11/26/2012<br>le01_mitesha<br>IAPPING<br>D: 2596<br>Code: TM_6151<br>The session sor                                                                                                    | t order is [Bi                                                                     |                                                                                                    | MS (Oracle 1                                                                                                    | 11g)                                                                                                    |                                                                                                    |                                                                                                 |
| mestan<br>ode: nod<br>nread: M<br>rocess II<br>essage<br>essage:<br>essage:                                                                                                    | np: 11/26/2012<br>le01_mitesha<br>IAPPING<br>D: 2596<br>Code: TM_6151<br>The session sor                                                                                                    | t order is [Bi                                                                     |                                                                                                    | MS (Oracle 1                                                                                                    | 1g)                                                                                                    |                                                                                                    |                                                                                                 |
| mestan<br>ode: nod<br>nread: M<br>rocess II<br>essage<br>essage:<br>essage:                                                                                                    | np: 11/26/2012<br>e01_mitesha<br>tAPPING<br>D: 2596<br>Code: TM_6151<br>The session sor                                                                                                    | t order is [Bi<br>lata in T                                                        | arget RDB                                                                                                    | MS (Oracle 1                                                                                                    |                                                                                                    |                                                                                                    |                                                                                                 |
| mestan<br>ode: nod<br>nread: M<br>rocess II<br>essage<br>essage:<br>essage:<br>dmin<br>dmin                                                                                                    | np: 11/26/2012<br>e01_mitesha<br>tAPPING<br>D: 2596<br>Code: TM_6151<br>The session sor<br>JOW VIEW C<br>TRG_IRCS                                                                                                    | t order is [Bi<br>lata in T                                                        | arget RDB                                                                                                    |                                                                                                    |                                                                                                    |                                                                                                    |                                                                                                 |
| imestan<br>ode: nod<br>hread: M<br>rocess II<br>lessage<br>lessage:<br>essage:<br>dmin<br>dmin<br>mns Data (<br>the standard standard stand<br>standard standard standard standard standard standard standard standard standard standard standard standard stand<br>standard standard standard standard standard standard standard standard standard standard standard standard stand<br>standar                                                                                                    | np: 11/26/2012<br>e01_mitesha<br>1APPING<br>D: 2596<br>Code: TM_6151<br>The session sor<br>NOW VIEW C<br>ITRG_IRCS<br>Constraints Grants S<br>Sort                                                                                                    | t order is [Bi<br>lata in T<br>Statistics Column<br>Filter: Enter W                | arget RDB<br>n Statistics Triggers [ I<br>/here Clause                                                                                                    | Vependencies Details Par                                                                                                    | titions Indexes SQL                                                                                                    | C_STRUC GENERATE_FREQUENCY_FLG INTERPOLATION_TYPE_F                                                                                                    | Actio                                                                                           |
| imestan<br>ode: nod<br>hread: M<br>rocess II<br>lessage<br>lessage:<br>essage:<br>dmin<br>dmin<br>mns Data (<br>the standard standard stand<br>standard standard standard standard standard standard standard standard standard standard standard standard stand<br>standard standard standard standard standard standard standard standard standard standard standard standard stand<br>standar                                                                                                    | np: 11/26/2012<br>e01_mitesha<br>1APPING<br>D: 2596<br>Code: TM_6151<br>The session sor<br>NOW VIEW C<br>ITRG_IRCS<br>Constraints Grants S<br>Sort                                                                                                    | t order is [Bi<br>lata in T<br>Statistics Column<br>Filter: Enter W                | arget RDB<br>n Statistics Triggers [ I<br>/here Clause                                                                                                    | Vependencies Details Par                                                                                                    | titions Indexes SQL                                                                                                    |                                                                                                    | Action                                                                                          |
| imestan<br>ode: nod<br>hread: M<br>rocess II<br>lessage<br>lessage:<br>ep-4 N<br>dmin<br>mns Data (<br>interes                                                                                                    | Inp: 11/26/2012<br>e01_mitesha<br>tAPPING<br>D: 2596<br>Code: TM_6151<br>The session sor<br>Interestion sor<br>Interestion sor<br>Interestion sor<br>Interestion sort<br>Trag_IRCS<br>Constraints Grants S<br>Sort                                                                                                    | t order is [Bi<br>lata in T<br>statistics Column<br>Filter: Enter W<br>IRC_FORMAT_ | arget RDB                                                                                                    | Dependencies Details Par                                                                                                    | titions   Indexes   SQL<br>D_B   IRC_DESC   IR                                                                                                    | C_STRUC   GENERATE_FREQUENCY_FLG   INTERPOLATION_TYPE_F<br>1 (null) (r                                                                                                    | Action<br>LG CR<br>null) RT(                                                                    |
| mestan<br>ode: nod<br>nread: M<br>rocess II<br>essage<br>essage<br>essage:<br>dmin<br>dmin<br>mns Data (<br>mns Data ( | Inp: 11/26/2012<br>e01_mitesha<br>tAPPING<br>D: 2596<br>Code: TM_6151<br>The session sor<br>Ing_IRCS<br>Constraints Grants S<br>Constraints Grants S<br>Constraints G<br>Constraints G<br>Constraints C<br>Constraints G<br>Constraints G<br>Con | t order is [Bi<br>lata in T<br>Statistics] Colum<br>Filter: Enter W<br>IRC_FORMAT_ | arget RDB<br>Statistics Triggers [<br>/here Clause<br>CD [ISO_CURRENCY_C<br>1 USD                                                                                                    | Dependencies Details Par<br>D ACCRUAL COMPOUN<br>3                                                                                           | titions Indexes SQL<br>D_B IRC_DESC IR<br>150 TREASU                                                                                                 | C_STRUC   GENERATE_FREQUENCY_FLG   INTERPOLATION_TYPE_F<br>1 (null) (r<br>1 (null) (r                                                                                                    | Action<br>LG CR<br>hull) RTI<br>hull) RTI                                                       |
| ep-4 N<br>dmin<br>mrs Data (<br>mrs Data (<br>mrs Data (<br>mrs Data (<br>mrs Data (<br>mrs 1<br>1<br>2                                                                                                    | np: 11/26/2012<br>e01_mitesha<br>tAPPING<br>D: 2596<br>Code: TM_6151<br>The session sor<br>VOW VIEW C<br>ITRG_IRCS<br>Constraints Grants S<br>Constraints Grants S<br>ST_RATE IRC_NAME<br>200 TREASU<br>219 Hull and                                                                                                    | t order is [Bi<br>lata in T<br>Statistics] Colum<br>Filter: Enter W<br>IRC_FORMAT_ | arget RDB<br>n Statistics Triggers [ I<br>/here Clause<br>CD [ISO_CURRENCY_C<br>1 USD<br>0 USD                                                                                                    | Dependencies Details Par<br>D ACCRUAL COMPOUN<br>3<br>3                                                                                      | titions Indexes SQL<br>D_B IRC_DESC IR<br>150 TREASU<br>150 Hull and                                                                                 | C_STRUC GENERATE_FREQUENCY_FLG INTERPOLATION_TYPE_F<br>1 (null) (r<br>1 (null) (r<br>1 (null) (r<br>1 (null) (r                                                                                                    | Action<br>LG CR<br>hull) RT(<br>hull) RT(<br>hull) RT(                                          |
| ep-4 N<br>dmin ms Data (<br>NTERES<br>1<br>2<br>3                                                                                                    | np: 11/26/2012           e01_mitesha           tAPPING           D: 2596           Code: TM_6151           The session sor           JOW VIEW C           ITRG_IRCS           Constraints           Grants           Sort           Sort           200 TREASU           219 Hull and           165 165 Mon                                                                                                    | t order is [Bi<br>lata in T<br>Statistics Column<br>Filter: Enter W<br>IRC_FORMAT_ | arget RDB<br>Statistics Triggers [<br>there Clause<br>CD [ISO_CURRENCY_C<br>1 USD<br>0 USD<br>0 USD                                                                                                    | Dependencies Details Par<br>D ACCRUAL COMPOUN<br>3<br>3<br>3<br>3                                                                            | titions Indexes SQL<br>D_B IRC_DESC IR<br>150 TREASU<br>150 Hull and<br>150 165 Mon                                                                  | C_STRUC   GENERATE_FREQUENCY_FLG   INTERPOLATION_TYPE_F<br>1 (null) (r<br>1 (null) (r<br>1 (null) (r<br>1 (null) (r<br>1 (null) (r                                                                                                    | Action<br>LG CR<br>hull) RT(<br>hull) RT(<br>hull) RT(<br>hull) RT(                             |
| imestan<br>ode: nod<br>hread: M<br>rocess II<br>lessage<br>lessage:<br>ep-4 N<br>dmin<br>mns Data (<br>interes)<br>1<br>2<br>3<br>4                                                                                                    | Imp: 11/26/2012           e01_mitesha           IAPPING           D: 2596           Code: TM_6151           The session sor           ITRG_IRCS           ITRG_IRCS           ITRATE           IRC_VAME           200 TREASU           219 Hull and           165 165 Mon           220 fiscal ye                                                                                                    | t order is [Bi<br>lata in T<br>Statistics Colum<br>Filter: Enter W<br>IRC_FORMAT_  | arget RDB<br>Statistics Triggers C<br>here Clause<br>CD ISO_CURRENCY_C<br>1 USD<br>0 USD<br>0 USD<br>0 HKD                                                                                                    | Dependencies Details Par<br>D ACCRUAL COMPOUN<br>3<br>3<br>3<br>3<br>3<br>3                                                                  | titions Indexes 5QL<br>D_B IRC_DESC IR<br>150 TREASU<br>150 Hull and<br>150 165 Mon<br>150 fiscal ye                                                 | C_STRUC   GENERATE_FREQUENCY_FLG   INTERPOLATION_TYPE_F<br>1 (null) (r<br>1 (null) (r<br>1 (null) (r<br>1 (null) (r<br>1 (null) (r<br>1 (null) (r                                                                                                    | Action<br>LG CR<br>hull) RT(<br>hull) RT(<br>hull) RT(<br>hull) RT(<br>hull) RT(                |
| imestan<br>ode: nod<br>hread: M<br>rocess II<br>lessage<br>lessage:<br>ep-4 N<br>dmin<br>mns Data (<br>mns Data (<br>mns Data (<br>1<br>2<br>3<br>4<br>5                                                                                                    | np: 11/26/2012<br>e01_mitesha<br>1APPING<br>D: 2596<br>Code: TM_6151<br>The session sor<br>ITRG_IRCS<br>Constraints Grants S<br>Constraints Grants S<br>Constraints G<br>Constraints G<br>Constraints                    | t order is [Bi<br>lata in T<br>itatistics Colum<br>Filter: Enter W<br>IRC_FORMAT_  | arget RDB<br>arget RDB<br>Triggers [ [<br>/here Clause<br>CD [ISO_CURRENCY_C<br>1 USD<br>0 USD<br>0 USD<br>0 HKD<br>0 USD                                                                                                    | Vependencies Details Par<br>D ACCRUAL COMPOUN<br>3<br>3<br>3<br>3<br>3<br>3<br>3<br>3<br>3<br>3<br>3                                         | titions Indexes SQL<br>D_B IRC_DESC IR<br>150 TREASU<br>150 Hull and<br>150 fiscal ye<br>150 User def                                                | C_STRUC GENERATE_FREQUENCY_FLG INTERPOLATION_TYPE_F<br>1 (null) (r<br>1 (null) (r<br>1 (null) (r<br>1 (null) (r<br>1 (null) (r<br>1 (null) (r<br>1 (null) (r<br>1 (null) (r                                                                                                    | Action<br>ILG CRI<br>hull) RTL<br>hull) RTL<br>hull) RTL<br>hull) RTL<br>hull) RTL<br>hull) RTL |
| imestan<br>ode: nod<br>hread: M<br>rocess II<br>lessage<br>lessage:<br>ep-4 N<br>dmin<br>mns Data<br>M<br>M<br>M<br>INTERES<br>1<br>2<br>3<br>4<br>5<br>6                                                                                                    | Imp: 11/26/2012           e01_mitesha           IAPPING           D: 2596           Code: TM_6151           The session sor           JOW view C           ITRG_IRCS           Constraints           Grants           Sort           St_RATE           IRC_NAME           200 TREASU           219 Hull and           165 165 Mon           220 fiscal ye           405 User defi           212 Treasury                                                                                                    | t order is [Bi<br>lata in T<br>Statistics Column<br>Filter: Enter W<br>IRC_FORMAT_ | arget RDB<br>arget RDB<br>b Statistics Triggers [1<br>there Clause<br>CD ISO_CURRENCY_C<br>1 USD<br>0 USD<br>0 USD<br>0 USD<br>0 USD<br>0 USD<br>0 USD                                                                       | Dependencies Details Par<br>D ACCRUAL COMPOUN<br>3<br>3<br>3<br>3<br>3<br>3<br>3<br>3<br>3<br>3<br>3<br>3<br>3<br>3<br>3<br>3<br>3<br>3<br>3 | titions Indexes SQL<br>D_B IRC_DESC IR<br>150 TREASU<br>150 Hull and<br>150 165 Mon<br>150 fiscal ye<br>150 User def<br>150 Treasur                  | C_STRUC         GENERATE_FREQUENCY_FLG         INTERPOLATION_TYPE_F           1         (null)         (r           1         (null)         (r           1         (null)         (r           1         (null)         (r           1         (null)         (r           1         (null)         (r           1         (null)         (r           1         (null)         (r           1         (null)         (r           1         (null)         (r                                                                             | Action<br>LG CRI<br>null) RTU<br>null) RTU<br>null) RTU<br>null) RTU<br>null) RTU               |
| tode: nod<br>hread: M<br>rocess II<br>tessage<br>tessage:<br>tessage:<br>tessa                                                                                                    | Imp: 11/26/2012           e01_mitesha           IAPPING           D: 2596           Code: TM_6151           The session sor             ITRG_IRCS           Constraints           Grants           Grants           Sort           ST_RATE           IRC_NAME           200 TREASU           219 Hull and           165 165 Mon           220 fiscal ye           405 User defi           212 Treasury           128 TPOC AR                                                                                                    | t order is [Bi                                                                     | arget RDB<br>arget RDB<br>britistics Triggers [1]<br>here Clause<br>CD ISO_CURRENCY_C<br>1 USD<br>0 USD<br>0 USD<br>0 USD<br>0 USD<br>0 USD<br>0 USD<br>0 USD<br>0 USD<br>0 USD<br>0 USD<br>0 USD<br>0 USD<br>0 USD<br>0 USD | Dependencies Details Par<br>D ACCRUAL COMPOUN<br>3<br>3<br>3<br>3<br>3<br>3<br>3<br>3<br>3<br>3<br>3<br>3<br>3<br>3<br>3<br>3<br>3<br>3<br>3 | titions Indexes SQL<br>D_B IRC_DESC IR<br>150 TREASU<br>150 Hull and<br>150 fiscal ye<br>150 fiscal ye<br>150 User def<br>150 Treasur<br>150 Treasur | C_STRUC         GENERATE_FREQUENCY_FLG         INTERPOLATION_TYPE_F           1         (null)         (r           1         (null)         (r           1         (null)         (r           1         (null)         (r           1         (null)         (r           1         (null)         (r           1         (null)         (r           1         (null)         (r           1         (null)         (r           1         (null)         (r           1         (null)         (r           1         (null)         (r | Actio<br>LG CR<br>Jull) RTI<br>Jull) RTI<br>Jull) RTI<br>Jull) RTI<br>Jull) RTI<br>Jull) RTI    |